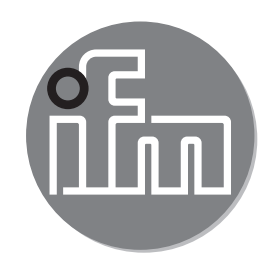

Инструкция по эксплуатации Фотоэлектрический датчик измерения расстояния **O1D100 O1D120**

 $C \in$ 

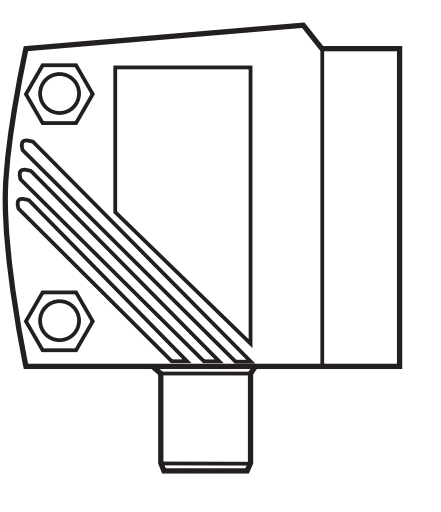

# Содержание

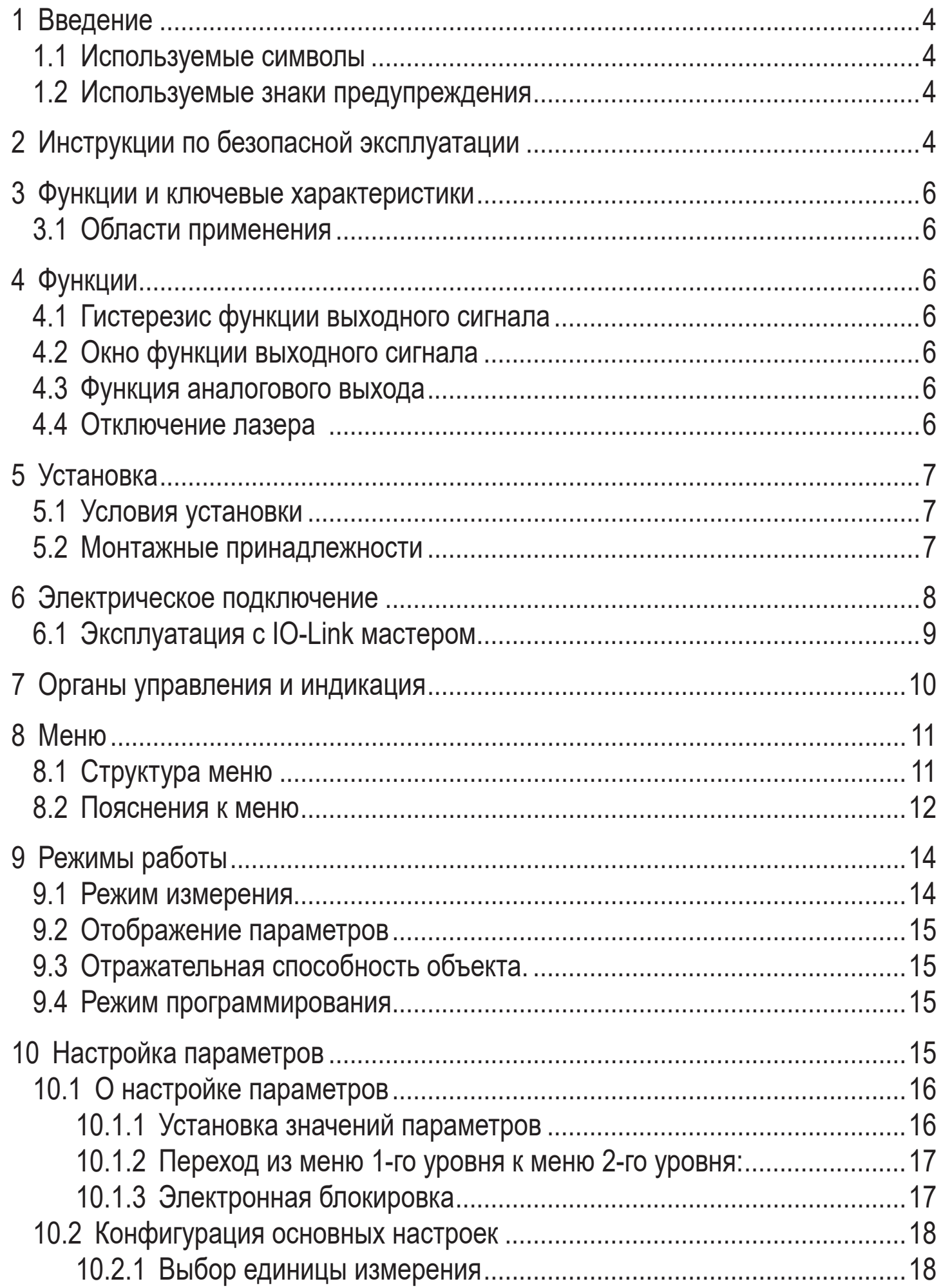

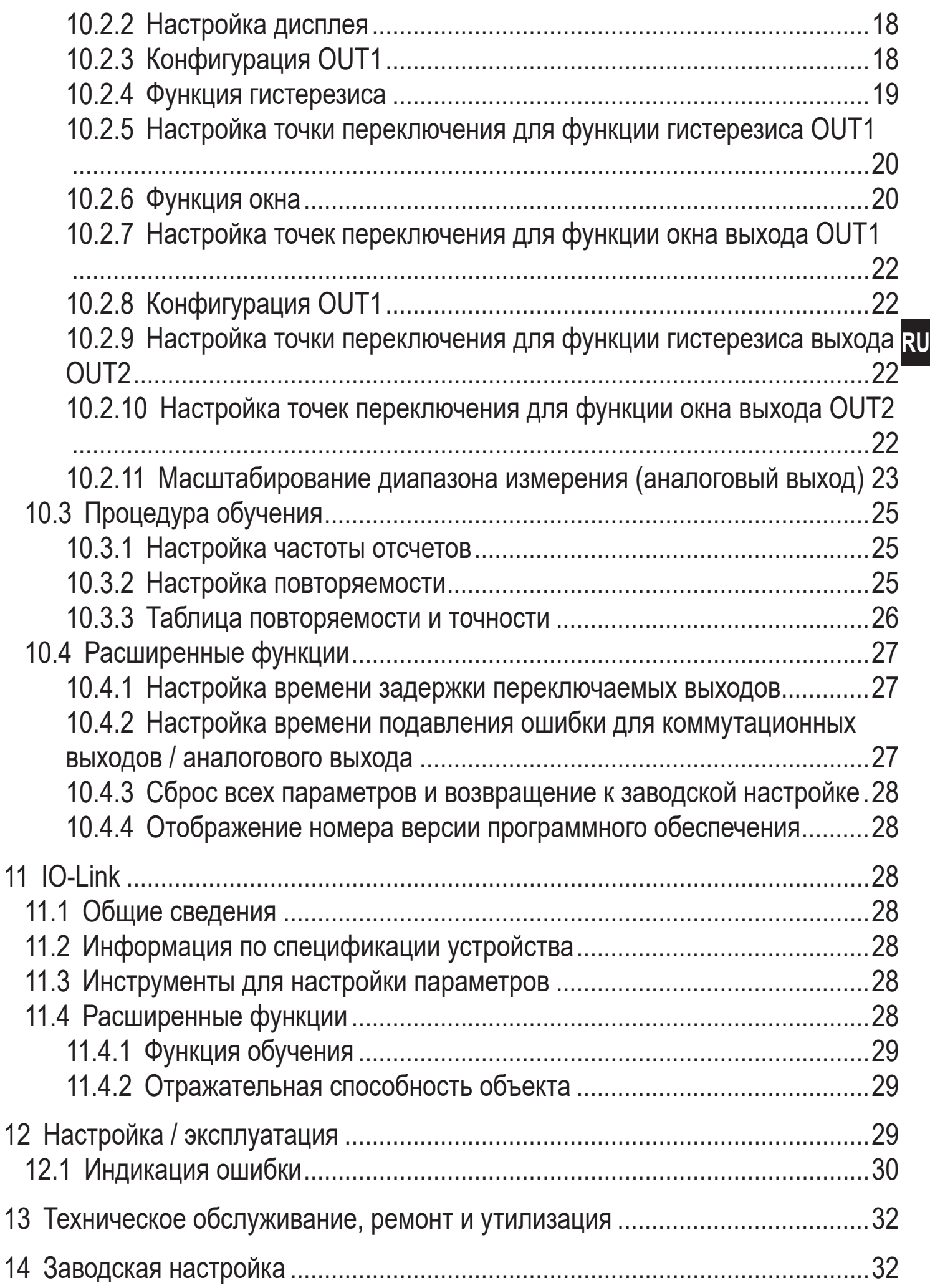

# <span id="page-3-0"></span>**1 Введение**

#### **1.1 Используемые символы**

- ► Инструкция
- > Реакция, результат
- […] Название кнопки или обозначение индикации
- Ссылка на соответствующий раздел

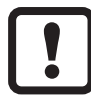

Важное примечание

Несоблюдение рекомендаций может привести к неправильному функционированию устройства или созданию помех.

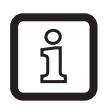

Информация

Дополнительное разъяснение.

### **1.2 Используемые знаки предупреждения**

# **ПРЕДУПРЕЖДЕНИЕ**

Предупреждение о возможной серьёзной травме персонала, которая может привести к серьезной или смертельной травме персонала

# **2 Инструкции по безопасной эксплуатации**

- Внимательно прочитайте эту инструкцию до начала установки и эксплуатации. Убедитесь в том, что прибор подходит для Вашего применения без каких-либо ограничений.
- Применение прибора не по назначению может привести к его неисправности (неправильному срабатыванию) и нежелательным последствиям. Поэтому все работы по установке, настройке, подключению, вводу в эксплуатацию и техническому обслуживанию должны проводиться только квалифицированным персоналом, получившим допуск к работе на технологическом оборудовании.
- Просим связаться с изготовителем в случае неисправности прибора. В случае несанкционированного вскрытия и попыток самостоятельного ремонта прибора покупатель лишается гарантийного обслуживания и несет всю ответственность за дальнейшую эксплуатацию прибора.

#### 4 **ВНИМАНИЕ**

Видимый лазерный свет; класс лазера 2.

Использование устройств контроля или настройки, не указанных в данном руководстве, может привести к опасному лазерному облучению. Возможно повреждение сетчатки глаза.

- ► Не смотрите пристально на лазерный луч!
- ► Используйте этикетку (меры безопасности при работе с лазером), которая поставляется с прибором.
- ► Будьте осторожны и соблюдайте все меры предосторожности, указанные на этикетке прибора.
- ► Наклейте вложенную этикетку на кабель питания.
- ► EN/IEC 60825-1 : 2007 и EN/IEC 60825-1 : 2014 соответствует 21 CFR 1040 за исключением отклонений описанных в документе Laser Notice No. 50, июль 2007

#### **Наклейка для кабеля питания**

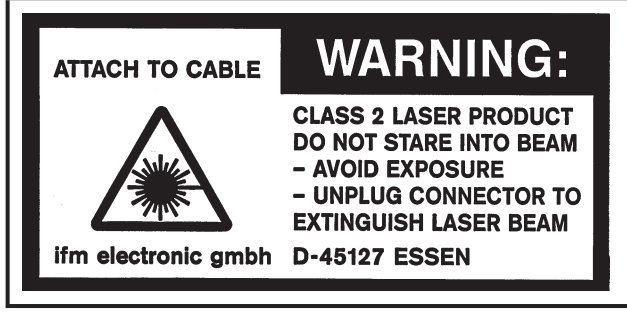

#### **Этикетка прибора**

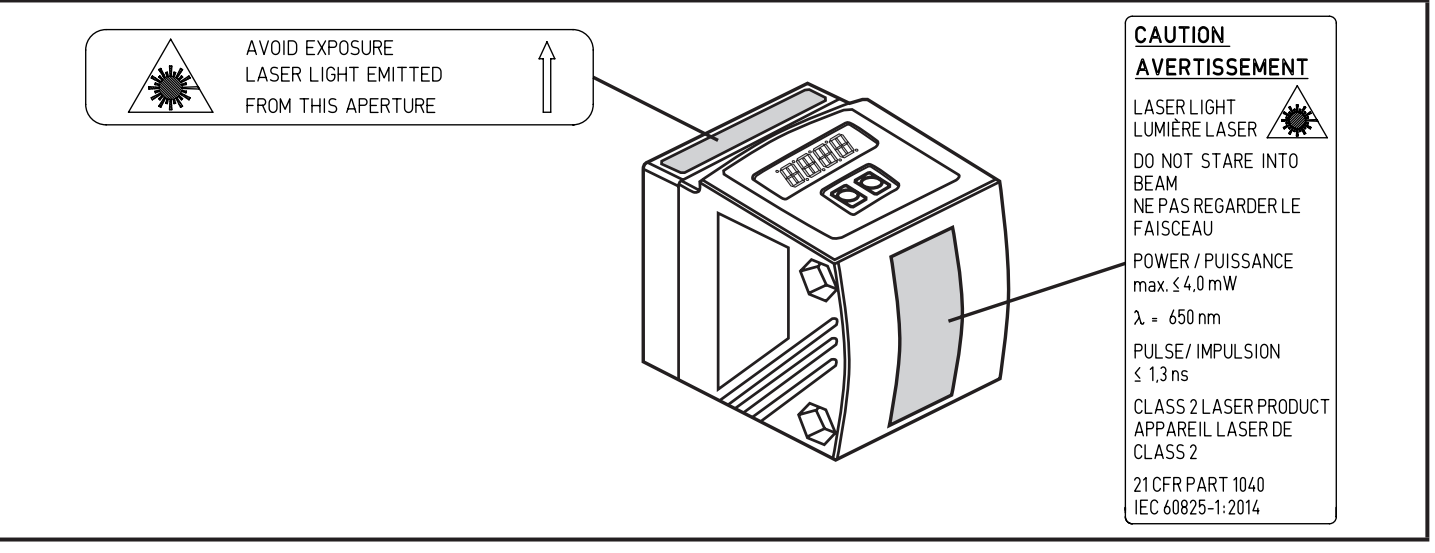

# <span id="page-5-0"></span>**3 Функции и ключевые характеристики**

Данный прибор является оптическим датчиком измерения расстояния.

### **3.1 Области применения**

- Оптический датчик расстояния измеряет расстояние от 0.2 до 10 м.
- С подавлением заднего фона > 10...19 м.
- Измеренное значение отображается на 10-сегментном дисплее.
- В соответствии с заданными значениями функций выхода генерируются 2 выходных сигнала.
- O1D100 / O1D120: Сертификация 21 CFR PART 1040
- $\mathbf{I}$

Расстояние между датчиком и задним фоном должно ограничиваться на макс. 19 м. Иначе измеренное значение может быть неоднозначным.  $\rightarrow$  5.1 Условия установки В качестве альтернативы предлагается датчик O1D105 (расстояние между датчиком и задним фоном может достигать 100 м).

# **4 Функции**

### **4.1 Гистерезис функции выходного сигнала**

Гистерезис обеспечивает стабильное коммутационное состояние выхода в случае, если измеренное значение колеблется около заданной величины. Оба выхода (OUT1 и OUT2) могут быть настроены на режим гистерезиса.  $\rightarrow$  10.2.4 Функция гистерезиса

### **4.2 Окно функции выходного сигнала**

Функция окна позволяет контролировать установленный допустимый диапазон. Оба выхода (OUT1 и OUT2) могут быть настроены на функцию окна.  $\rightarrow$  10.2.6 Функция окна

### **4.3 Функция аналогового выхода**

Датчик может также подавать на выход 2 (OUT2) аналоговый сигнал, пропорциональный расстоянию. [→ 10.2.11 Масштабирование диапазона](#page-22-1)  [измерения \(аналоговый выход\)](#page-22-1)

### **4.4 Отключение лазера**

В целях безопасности и технического обслуживания лазер прибора можно временно отключить с помощью входа на контакте 5.

<span id="page-6-0"></span>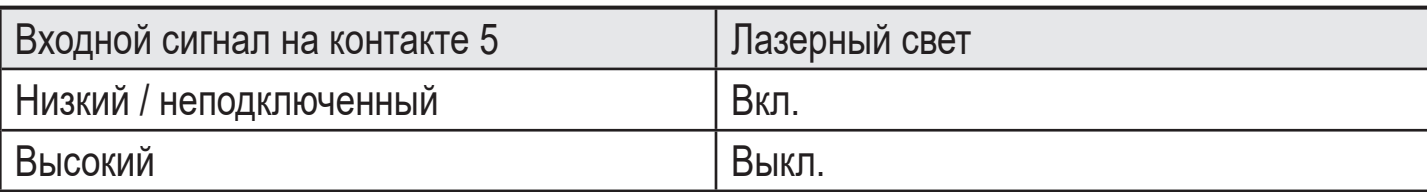

# **5 Установка**

### **5.1 Условия установки**

► Установите прибор так, чтобы контролируемый объект находился в диапазоне измерения от 0.2 до 10 м.

Диапазон однозначного измерения расстояния установлен на значение 19.2 м. Предметы, находящиеся на расстояниях > 10 до 19.2 м, не обнаруживаются.

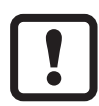

Избегайте отражающих объектов на пути прямого луча датчика - также в диапазоне > 19.2 м. Это может отразиться на точности измерения.

### **5.2 Монтажные принадлежности**

Датчик поставляется без монтажных принадлежностей.

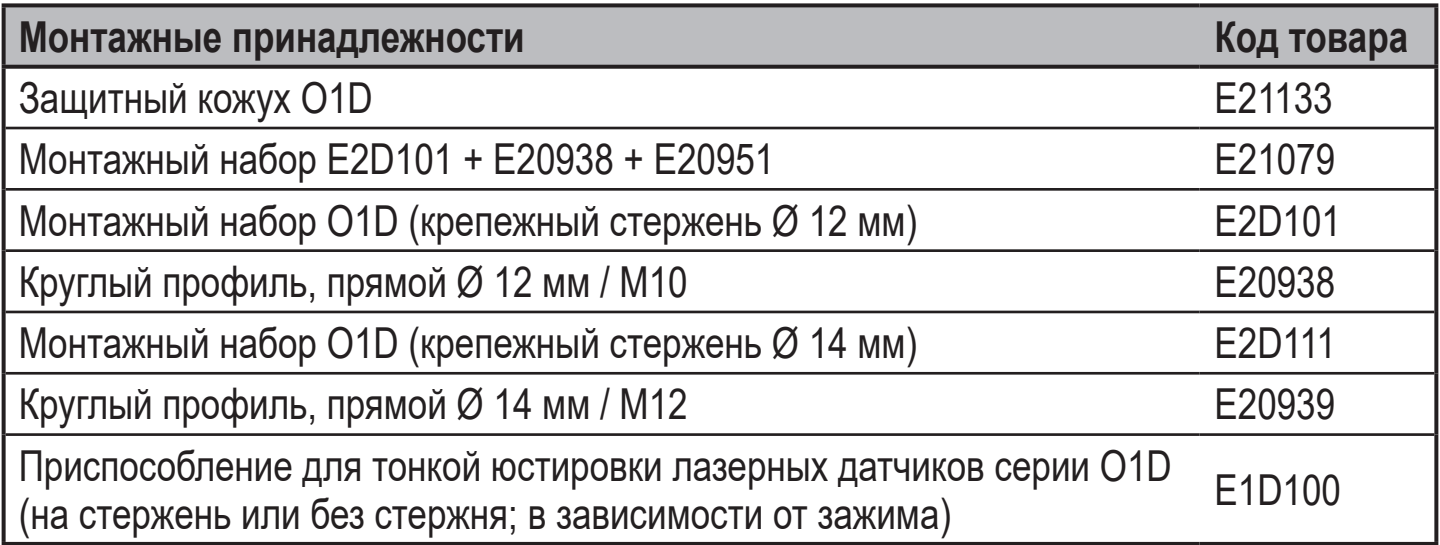

<span id="page-7-0"></span>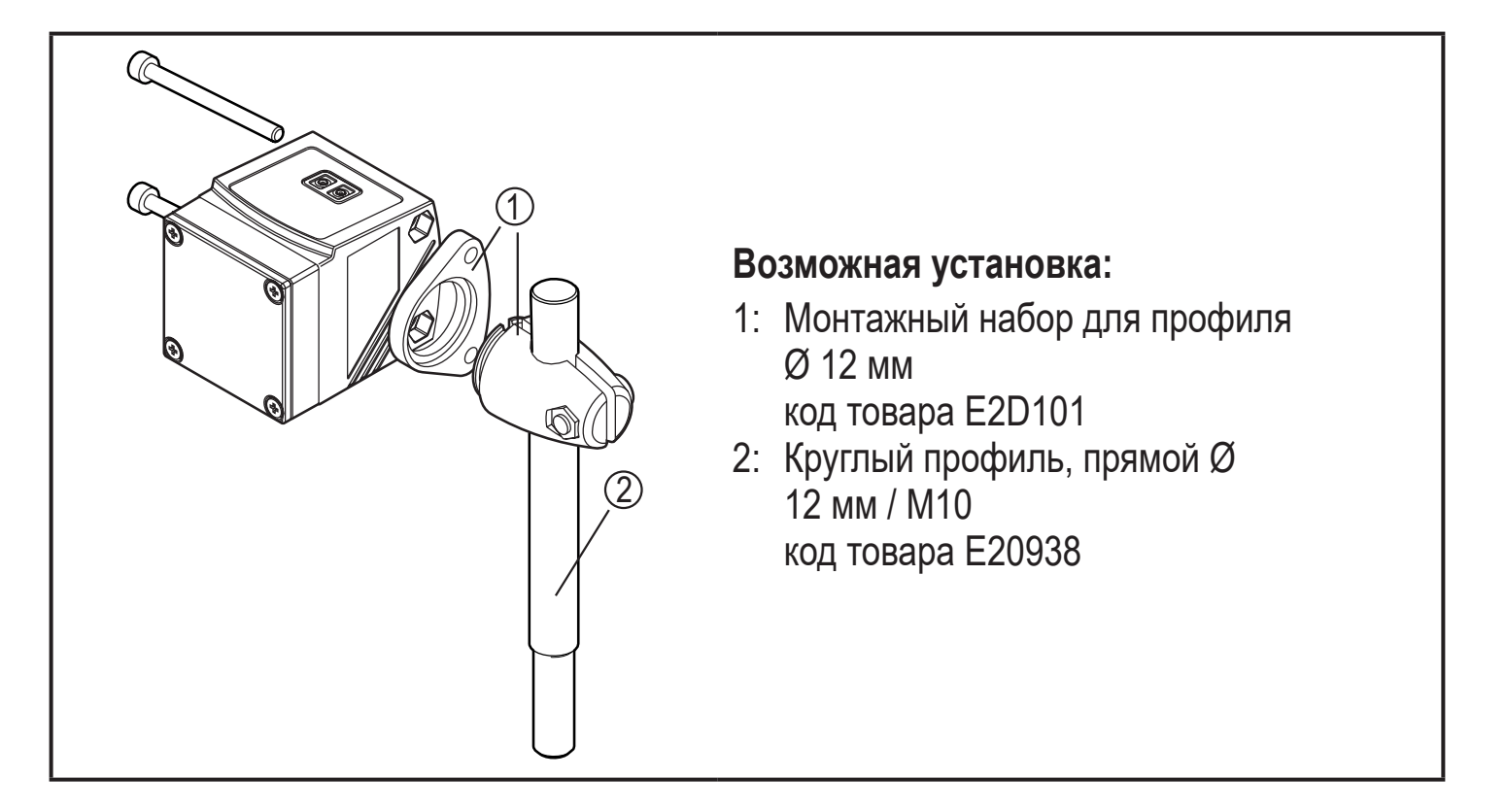

### **6 Электрическое подключение**

К работам по установке и вводу в эксплуатацию допускаются только квалифицированные специалисты - электрики.

- ► Придерживайтесь действующих государственных и международных норм и правил по монтажу электротехнического оборудования.
- ► Напряжение питания должно соответствовать EN 50178, SELV, PELV.O1D100 / O1D120: cULus, Supply Class 2
- ► Отключите электропитание.
- ► Подключите прибор согласно данной схеме:

#### **O1D100 / O1D120 PNP**

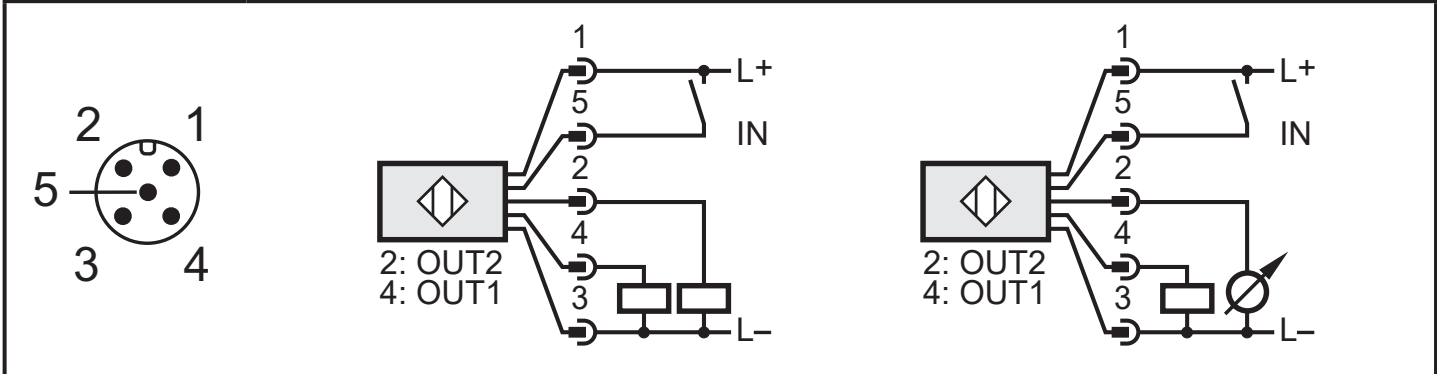

Цвета жил разъёмов ifm:

1 = BN (коричневый), 2 = WH (белый), 3 = BU (синий), 4 = BK (черный), 5 = GR (серый).

### <span id="page-8-0"></span>**6.1 Эксплуатация с IO-Link мастером**

Прибор совместим с портом IO-Link мастера класса А (тип А).

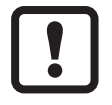

Для работы с поротом IO-Link мастера класса В (тип В) соблюдайте следующие требования:

Как правило, прибор не совместим с портом мастера класса В (тип В). Контакт 2 (OU2) и контакт 5 (IN1) используются для специфических функций производителя. Это означает, что основное напряжение питания прибора и дополнительное напряжение питания (порт мастера класса В на контакте 2/5) электрически не изолированы.

Со следующими конфигурациями прибор можно использовать с портом мастера класса В:

- Подключение прибора и мастера IO-Link с помощью трех проводов: Соедините контакты прибора 1, 3 и 4 с мастером IO-Link (не соединяйте контакты 2 и 5).
- Подключение прибора и мастера IO-Link с помощью четырех проводов: Отключите контакт 2 (OU2) через IO-Link (настройка OU2 = "off") и подключите контакты 1, 2, 3 и 4 прибора к мастеру IO-Link (не подключайте контакт 5).

# <span id="page-9-0"></span>**7 Органы управления и индикация**

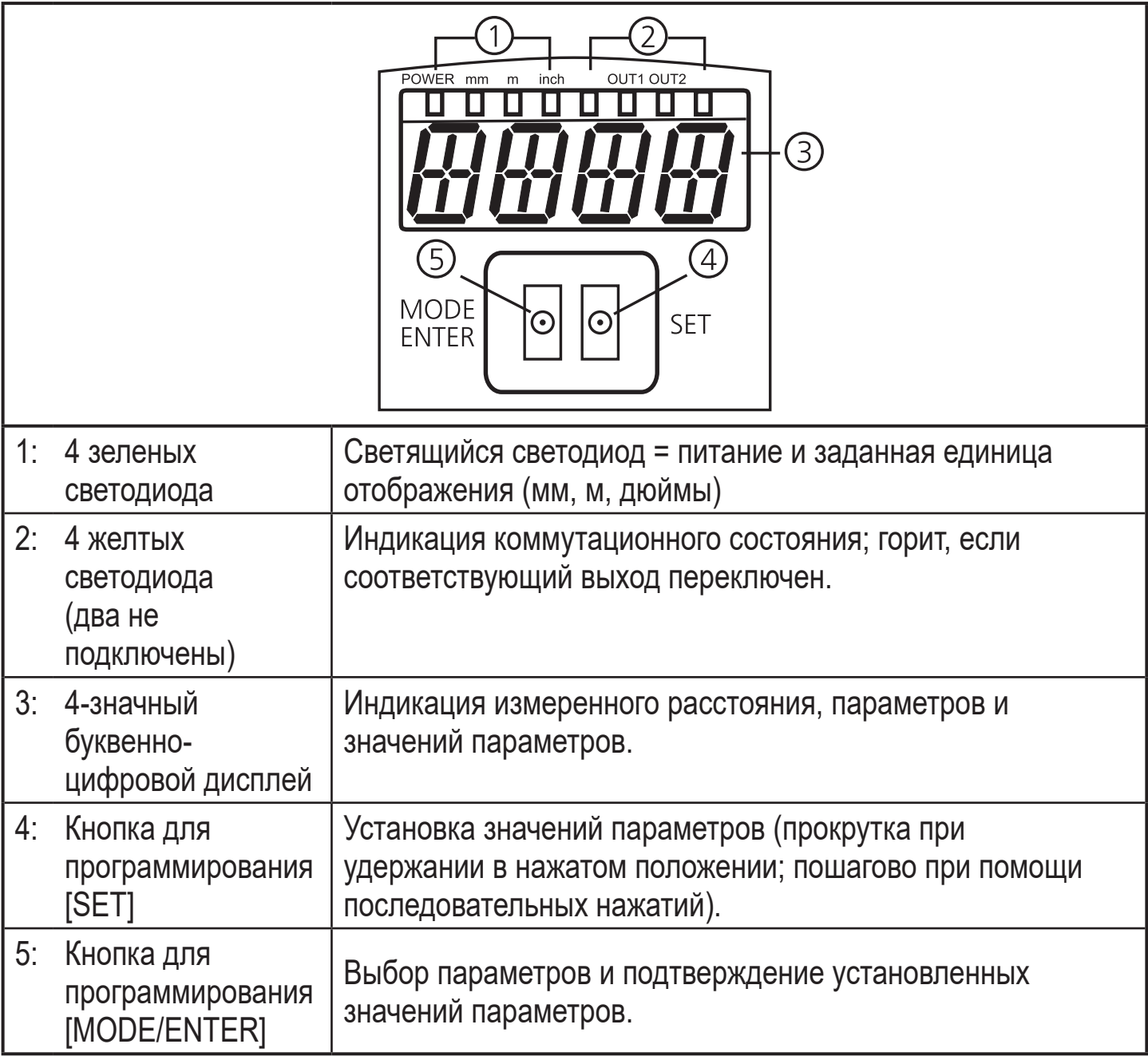

# <span id="page-10-0"></span>**8 Меню**

### **8.1 Структура меню**

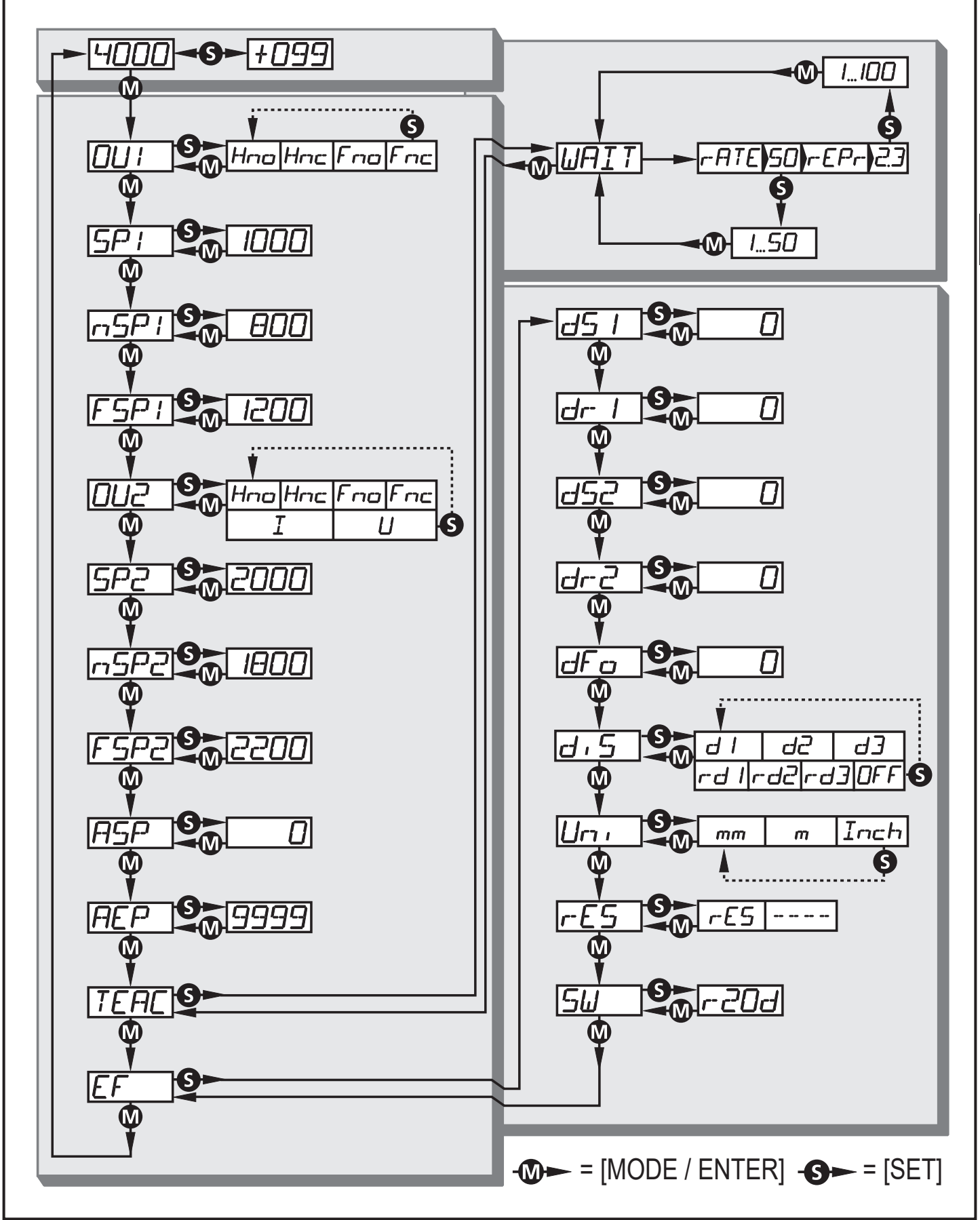

#### <span id="page-11-0"></span>**8.2 Пояснения к меню**

Заводские настройки указаны в конце данного руководства по эксплуатации [\(→ 14 Заводская настройка\).](#page-31-1)

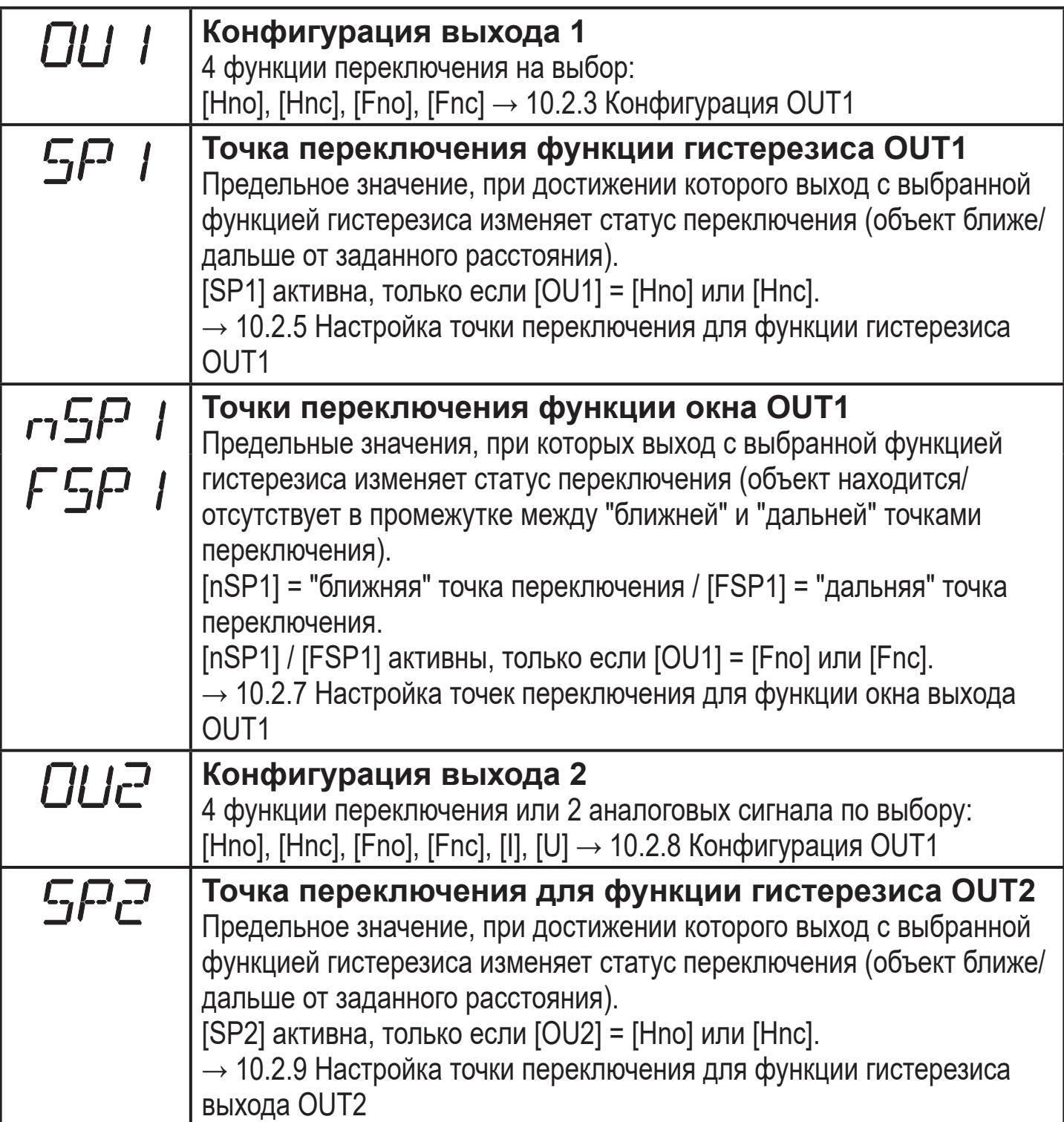

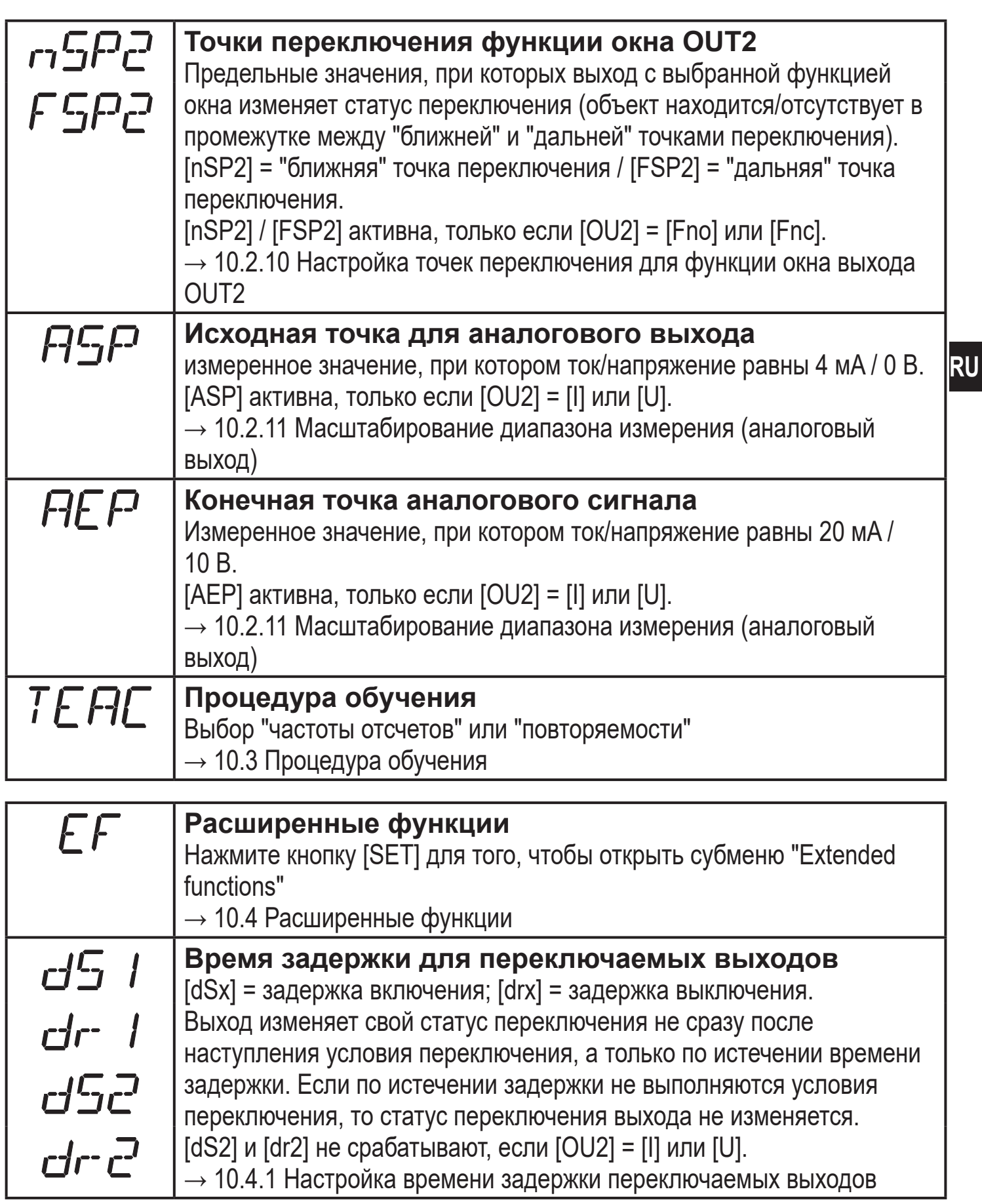

<span id="page-13-0"></span>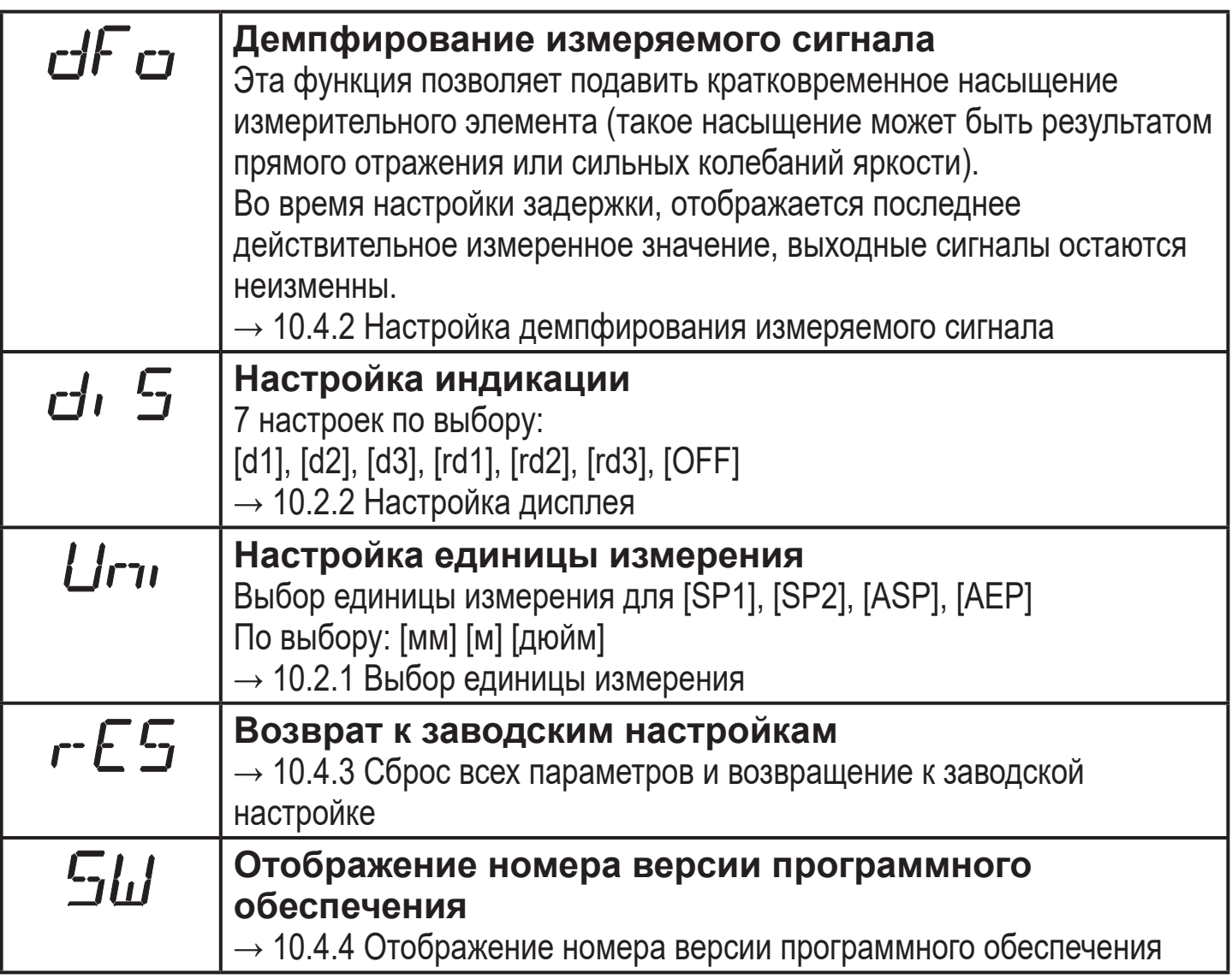

# **9 Режимы работы**

#### **9.1 Режим измерения**

Режим измерения является нормальным рабочим режимом.

После подачи питающего напряжения прибор находится в режиме измерения. Датчик осуществляет измерение и вырабатывает выходные сигналы согласно заданным параметрам.

Дисплей показывает текущее расстояние, желтые светодиоды сигнализируют статус переключения выходов.

### <span id="page-14-0"></span>**9.2 Отображение параметров**

Индикация и установка значений параметров.

- ► Кратко нажмите кнопку [Mode/Enter].
- > Прибор переходит в режим отображения параметров. При этом прибор остается в рабочем режиме. Заданные значения параметров могут считываться.
- ► Для скроллирования параметров кратко нажмите кнопку [MODE/ENTER].
- ► Для отображения соответствующего параметра кратко нажмите кнопку [SET].
- > Через 15 с прибор возвращается в Режим измерения.

### **9.3 Отражательная способность объекта.**

Отображение отражательной способности объекта (ранее: режим юстировки).

- ► Кратко нажмите кнопку [SET] в Режиме измерения.
- > Устройство отображает значение ориентации для отражательной способности объекта

(напр. +100 соответствует белому объекту, +020 соответствует серому объекту).

### **9.4 Режим программирования**

Настройка значений параметров [→ 10.1 О настройке параметров](#page-15-1).

# **10 Настройка параметров**

Во время настройки параметров прибор остается в рабочем режиме. Он функционирует согласно уже заданным параметрам до тех пор, пока операция по изменению и вводу новых параметров не будет завершена.

### <span id="page-15-0"></span>**10.1 О настройке параметров**

### **10.1.1 Установка значений параметров**

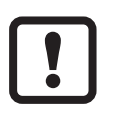

Выбрите единицу измерения [Uni] прежде чем, зададите значения для параметров. В случае изменения единицы измерения после установки параметров, ошибки округления во время внутреннего преобразования в другие единицы могут привести к неверности значений.

 $\rightarrow$  10.2.1 Выбор единицы измерения

<span id="page-15-1"></span>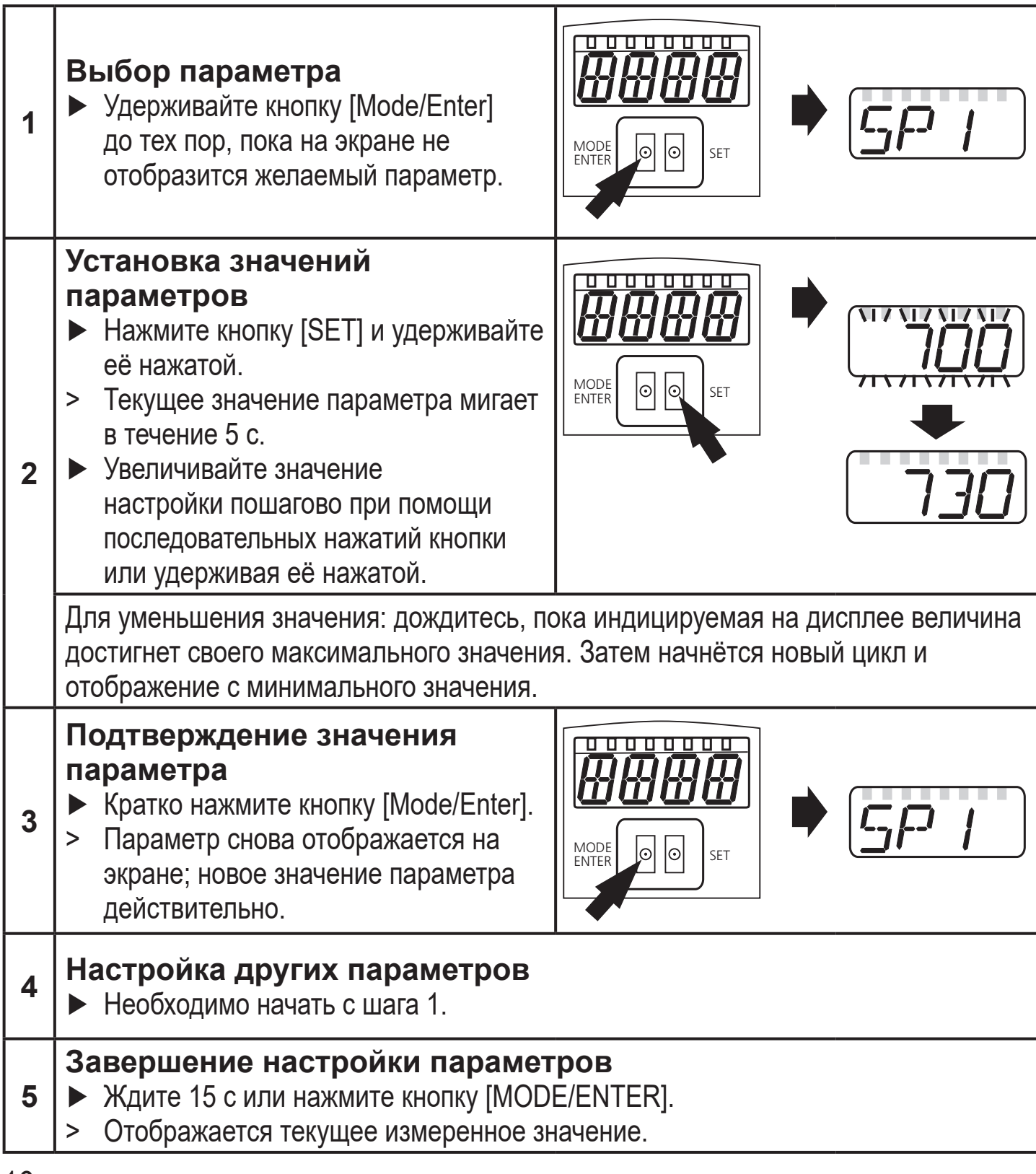

### <span id="page-16-0"></span>**10.1.2 Переход из меню 1-го уровня к меню 2-го уровня:**

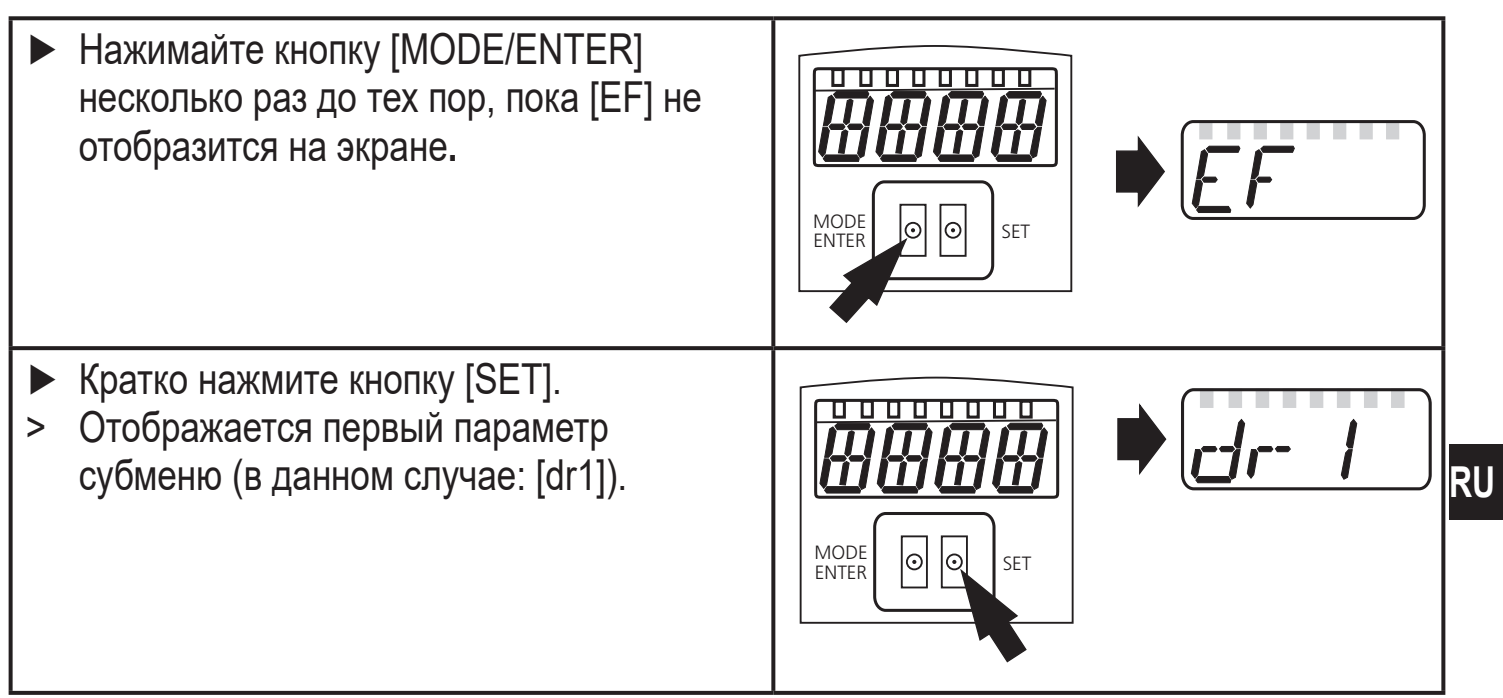

#### **10.1.3 Электронная блокировка**

Для избежания нежелательных изменений в настройках есть возможность электронной блокировки датчика. Прибор поставляется в разблокированном состоянии.

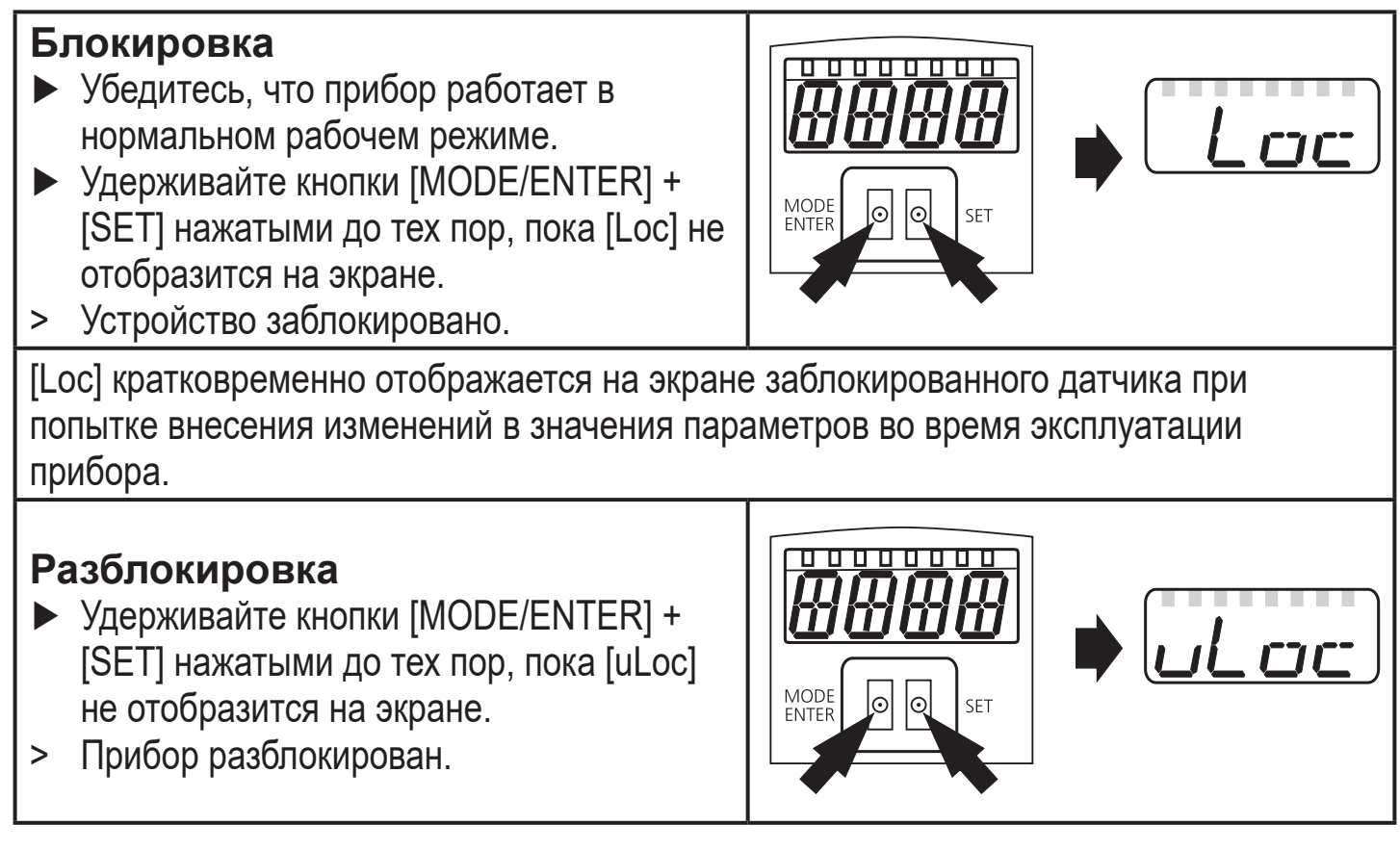

#### **Функция таймаута**

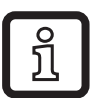

Если в течение 15 с не будет нажата ни одна кнопка, то датчик возвращается в Режим измерения с неизменными значениями.

### <span id="page-17-0"></span>**10.2 Конфигурация основных настроек**

### **10.2.1 Выбор единицы измерения**

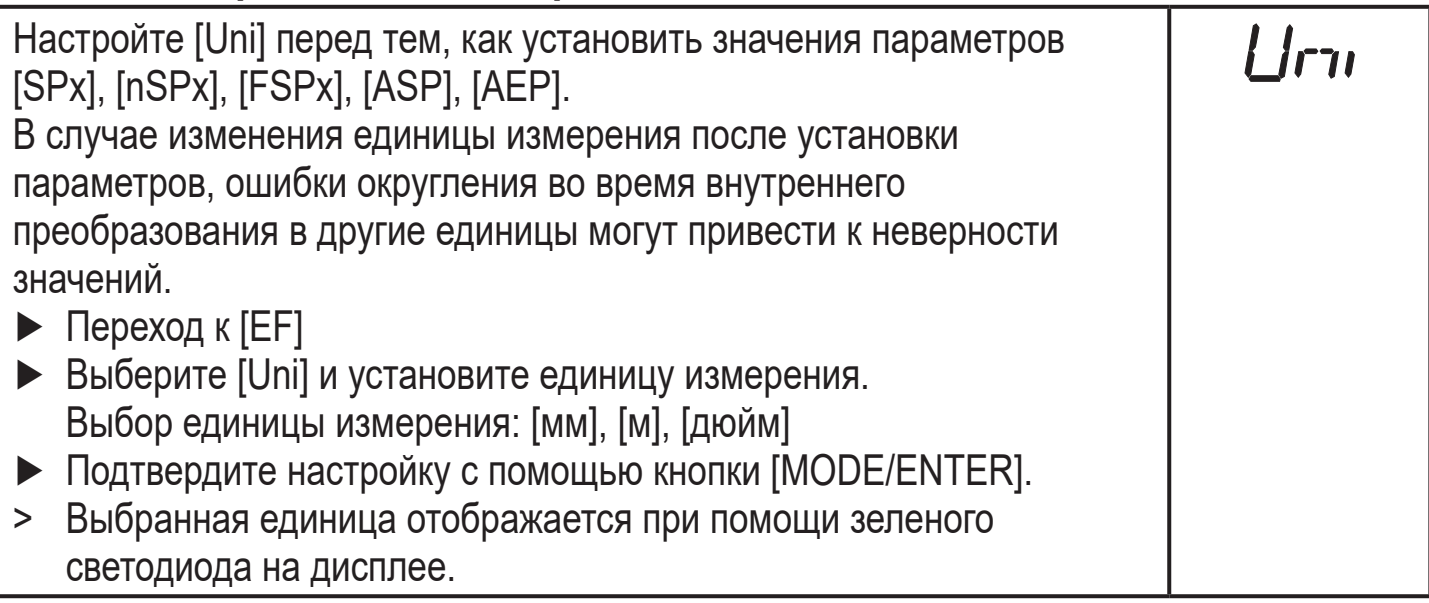

### **10.2.2 Настройка дисплея**

<span id="page-17-3"></span>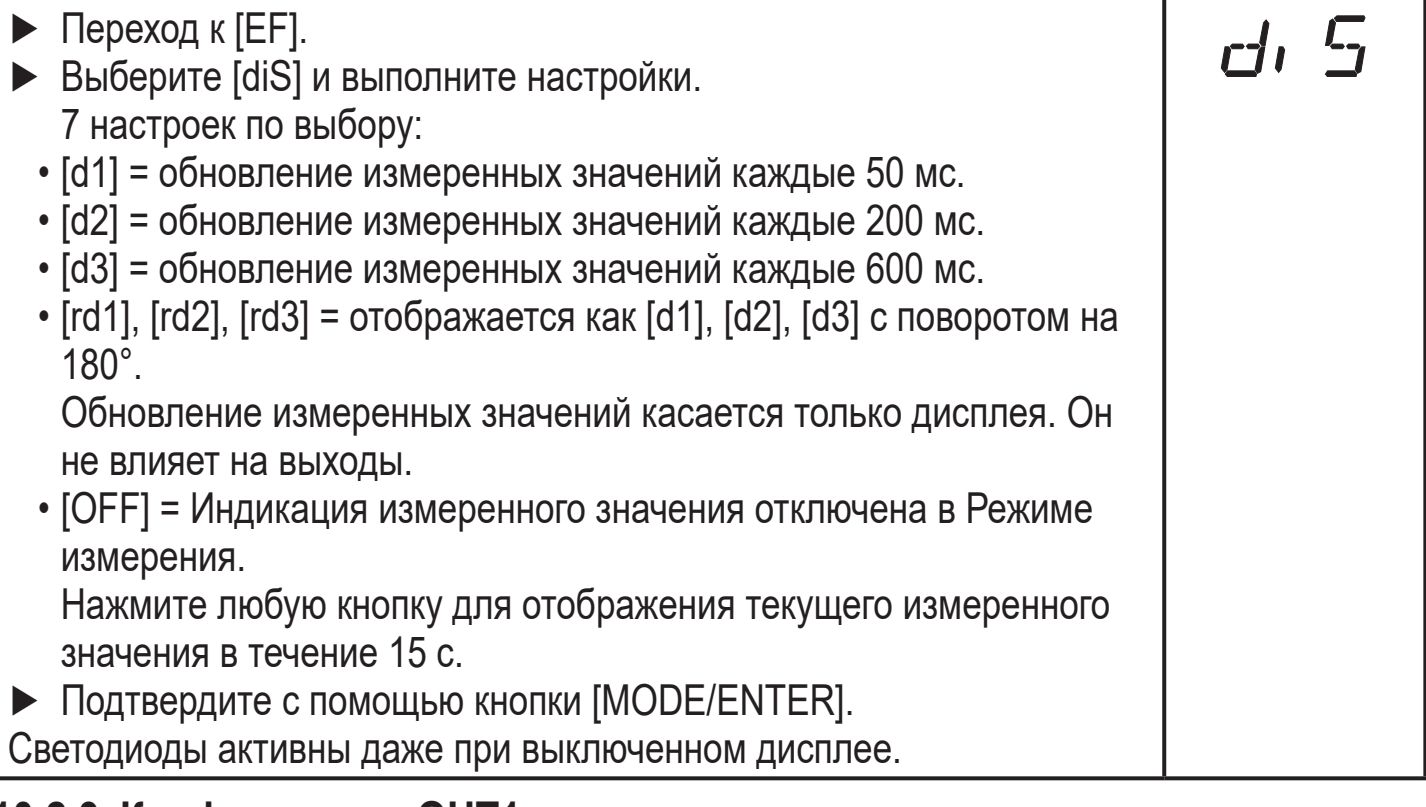

### <span id="page-17-2"></span>**10.2.3 Конфигурация OUT1**

<span id="page-17-1"></span>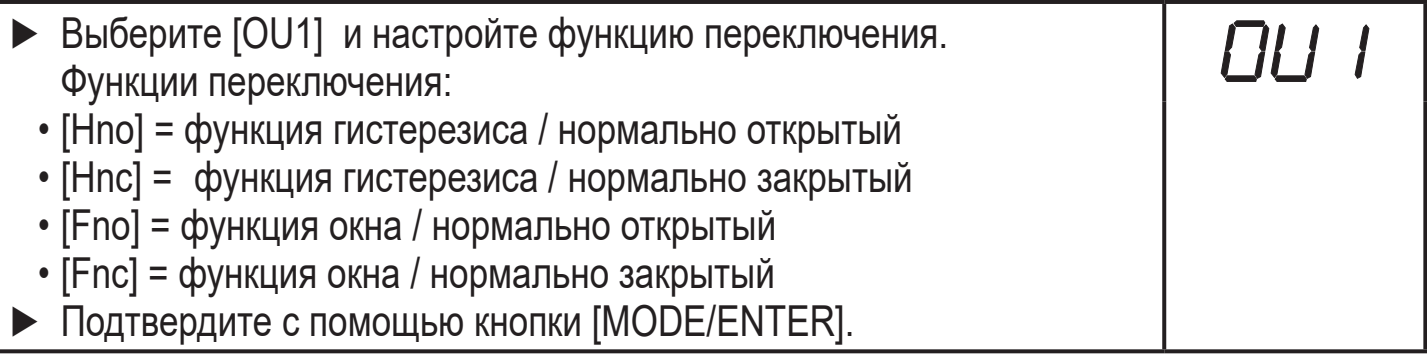

### <span id="page-18-0"></span>**10.2.4 Функция гистерезиса**

Гистерезис обеспечивает стабильное коммутационное состояние выхода в случае, если измеренное значение колеблется около заданной величины. В любом случае точки установки/сброса устанавливаются симметрично вокруг выбранной точки переключения [SPx]. Гистерезис - это расстояние между точками установки/сброса; он рассчитывается на основе повторяемости с помощью фактора безопасности 1.5. Вычисление основано на повторяемости для макс. 40 klux.  $\rightarrow$  10.3.3 Таблица повторяемости и точности

#### **Пример Hno**

- 1. Для выходной функции [Hno] выход переключается в момент приближения <sup>RU</sup> объекта и достижения точки срабатывания (A).
- 2. При отдалении объекта выход не переключается обратно до тех пор, пока точка сброса (B) не будет превышена. Точка сброса (B) больше, чем точка срабатывания (A).

<span id="page-18-1"></span>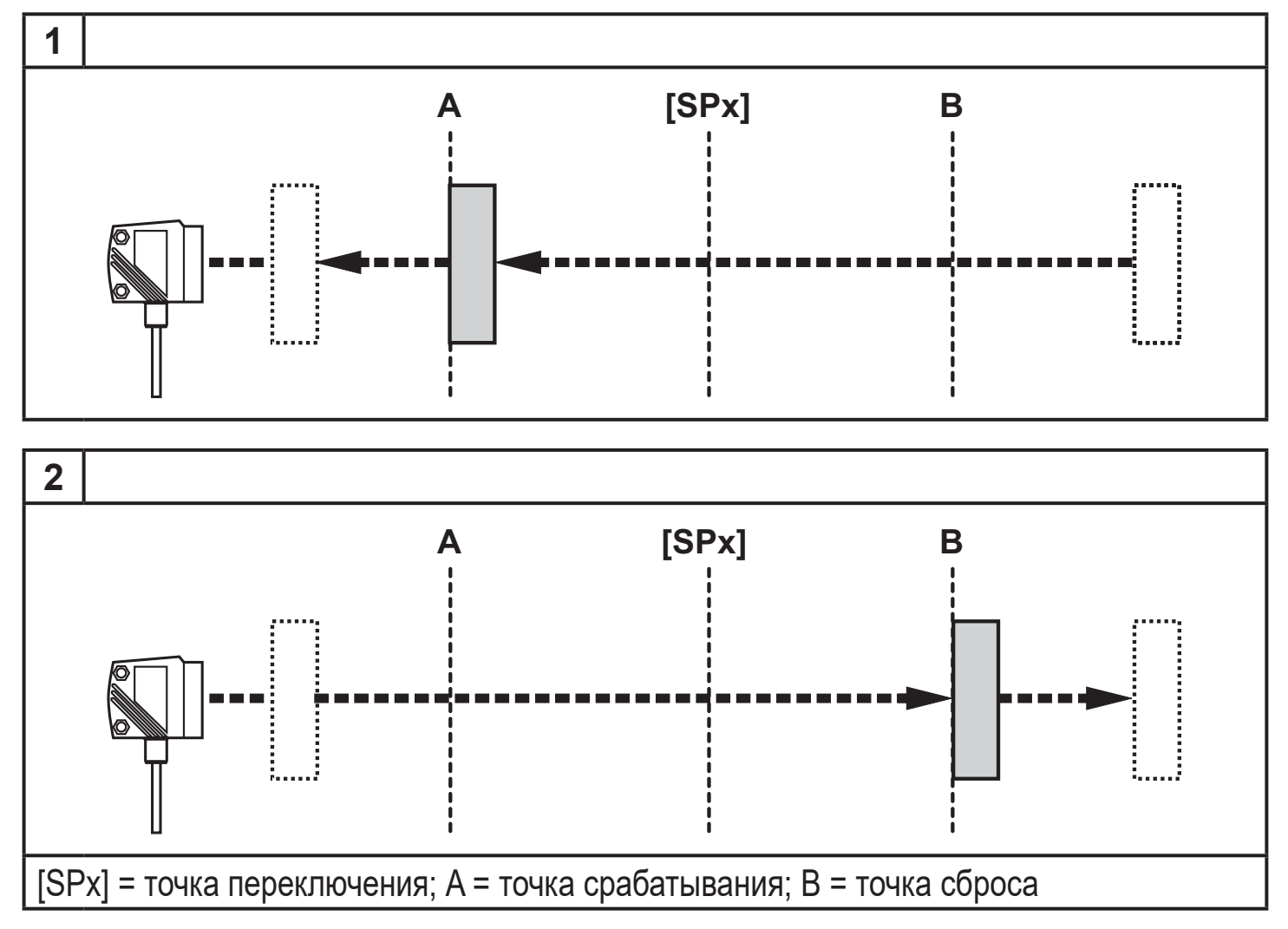

Если была выбрана функция выхода [Hnc], то точки сброса и срабатывания реверсируются. Выход размыкается, если объект приближается. Выход замыкается, если объект отдаляется.

#### <span id="page-19-0"></span>**Коммутационное состояние выходов**

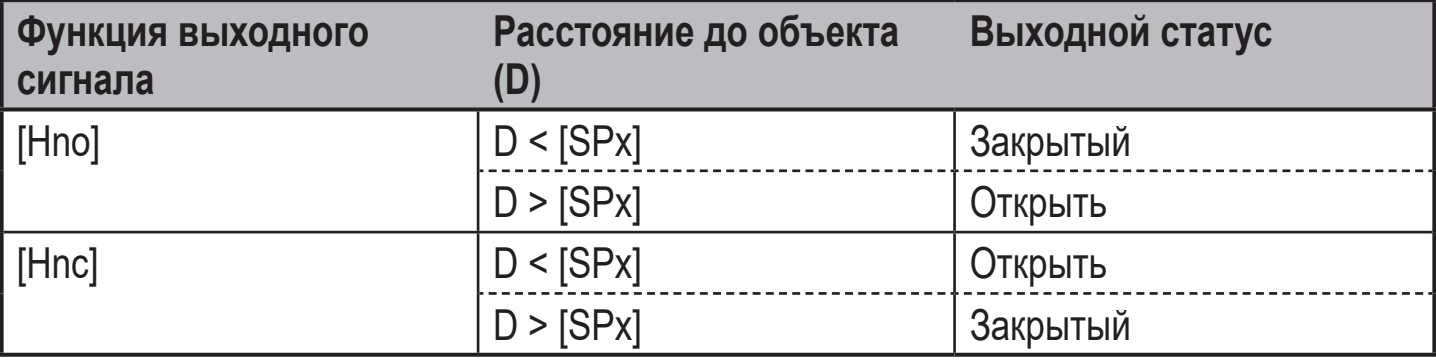

#### **Пример функции выхода [Hno]**

Частота отсчетов 50 Гц, расстояние до объекта 1200 мм, для серого объекта (отражение 18 %):

Гистерезис =  $\pm$  10 мм (повторяемость  $\rightarrow$  10.3.3 таблица) х множитель 1.5 = 15 мм

- Точка сброса 1200 мм + (15 мм) = 1215 мм
- Точка срабатывания 1200 мм (15 мм) = 1185 мм

#### **10.2.5 Настройка точки переключения для функции гистерезиса OUT1**

- ► Выберите [Hno] или [Hnc] при [OU1].
- ► Подтвердите с помощью кнопки [MODE/ENTER].
- ► Выберите [SP1] и настройте точку срабатывания.
- ► Подтвердите с помощью кнопки [MODE/ENTER].

#### **10.2.6 Функция окна**

Можно установить функцию окна для обнаружения объекта для обоих выходов (OUT1 / OUT2).

#### **Размыкается при обнаружении объекта**

<span id="page-19-2"></span>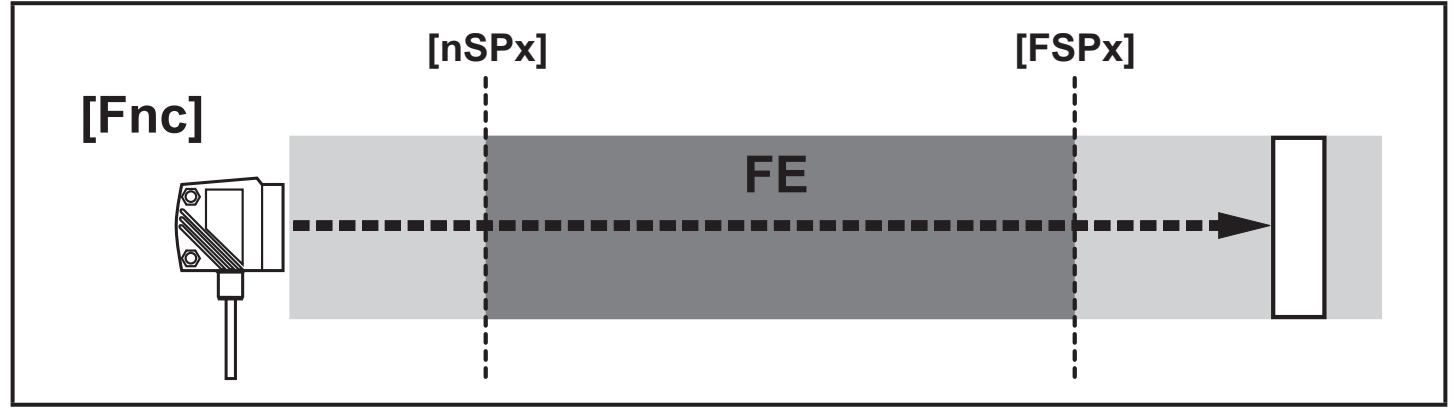

<span id="page-19-1"></span>[nSPx] = точка переключения "ближняя"; [FSPx] = точка переключения "дальняя"; FE  $=$   $OKHO$ 

Если измеренное значение находится между "ближней" точкой переключения [nSPx] и "дальней" точкой переключения [FSPx], то выход открыт (когда [OUx]  $=$  [Fnc]).

#### **Переключается при обнаружении объекта**

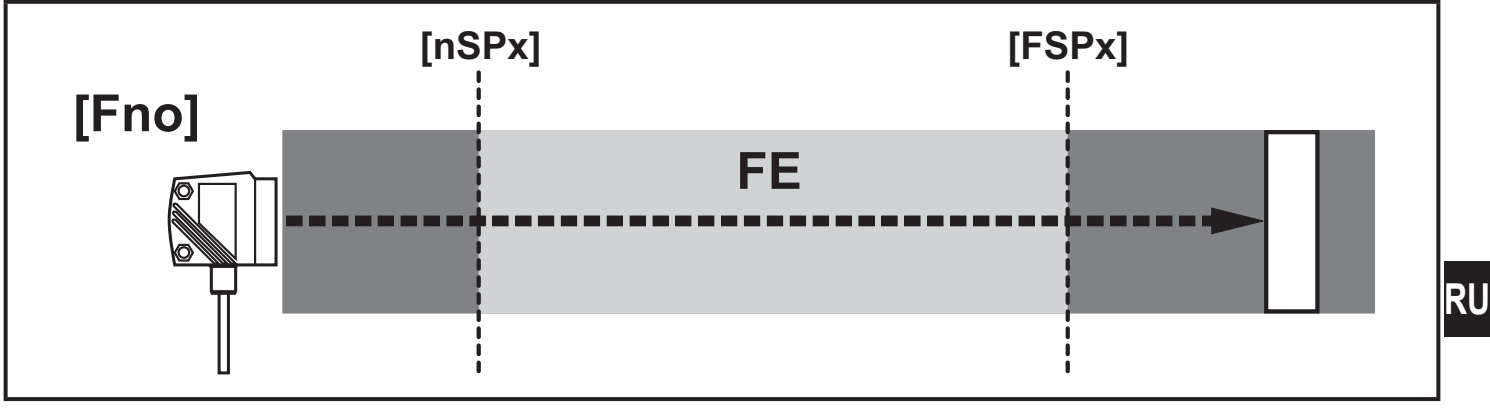

[nSPx] = точка переключения "ближняя"; [FSPx] = точка переключения "дальняя"; FE  $=$  окно

Если измеренное значение находится между "ближней" точкой переключения [nSPx] и "дальней" точкой переключения [FSPx], то выход закрыт (когда [OUx] = [Fno]).

#### **Коммутационное состояние выходов**

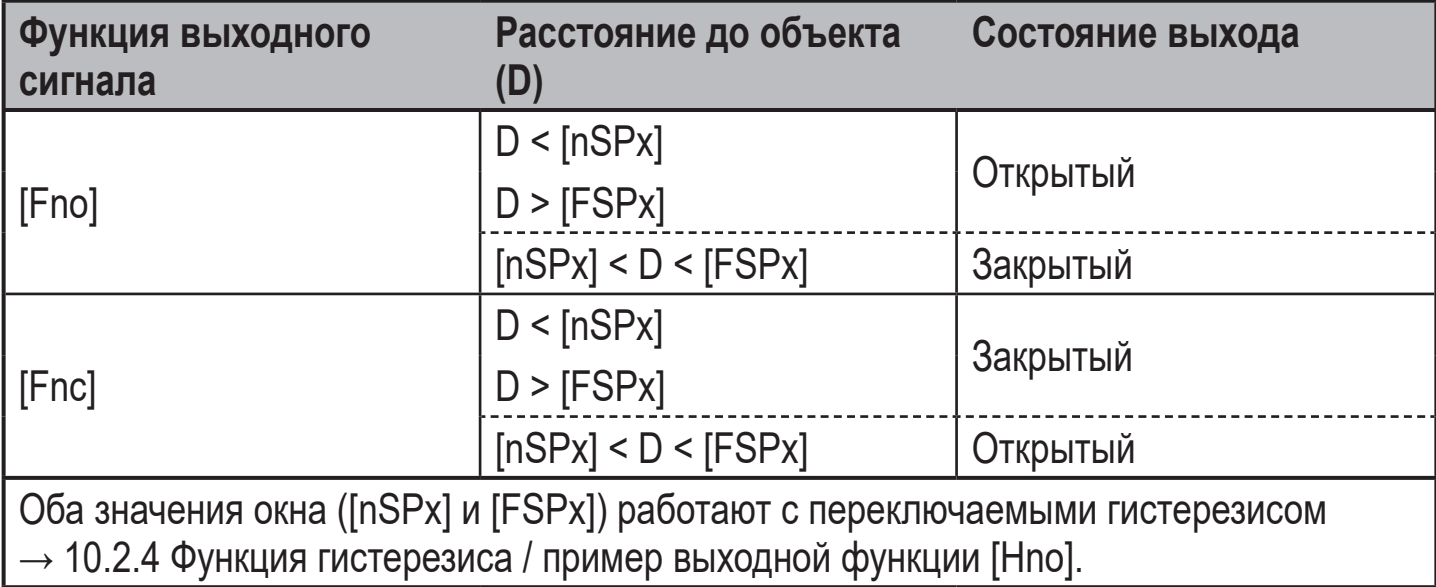

### <span id="page-21-0"></span>**10.2.7 Настройка точек переключения для функции окна выхода OUT1**

nSP I

 $F$  GP  $F$ 

nSP2

FSPP

- ► Выберите функцию выхода [Fno] или [Fnc] при [OU1].
- ► Подтвердите настройку с помощью кнопки [MODE/ENTER].
- ► Выберите [nP1] и настройте "ближнюю" точку переключения.
- ► Подтвердите с помощью кнопки [MODE/ENTER].
- ► Выберите [FSP1] и настройте "дальнюю" точку переключения.
- ► Подтвердите с помощью кнопки [MODE/ENTER].

### **10.2.8 Конфигурация OUT1**

- ► Выберите [OU2]. OUZ ► Задайте функцию переключения или аналоговые сигналы: • [Hno] = функция гистерезиса / нормально открытый • [Hnc] = функция гистерезиса / нормально закрытый • [Fno] = функция окна / нормально открытый • [Fnc] =функция окна / нормально закрытый • [I] = аналоговый выход по току 4...20 мА • [U] = аналоговый выход по напряжению 0...10 В
- ► Подтвердите с помощью кнопки [MODE/ENTER].

#### **10.2.9 Настройка точки переключения для функции гистерезиса выхода OUT2**

- ► Выберите [Hno] или [Hnc] при [OU2].
- ► Подтвердите с помощью кнопки [MODE/ENTER].
- ► Выберите [SP2] ] настройте точку срабатывания.
- <span id="page-21-1"></span>► Подтвердите с помощью кнопки [MODE/ENTER].
- $\rightarrow$  10.2.4 Функция гистерезиса

#### **10.2.10 Настройка точек переключения для функции окна выхода OUT2**

- <span id="page-21-2"></span>► Выберите [Fno] или [Fnc] при [OU2].
- ► Подтвердите с помощью кнопки [MODE/ENTER].
- ► Выберите [nSP2] и настройте "ближнюю" точку переключения.
- ► Подтвердите с помощью кнопки [MODE/ENTER].
- ► Выберите [FSP2] и настройте "дальнюю" точку переключения.
- <span id="page-21-3"></span>► Подтвердите с помощью кнопки [MODE/ENTER].
- <span id="page-21-4"></span> $\rightarrow$  10.2.6 Функция окна

### <span id="page-22-0"></span>**10.2.11 Масштабирование диапазона измерения (аналоговый выход)**

<span id="page-22-1"></span>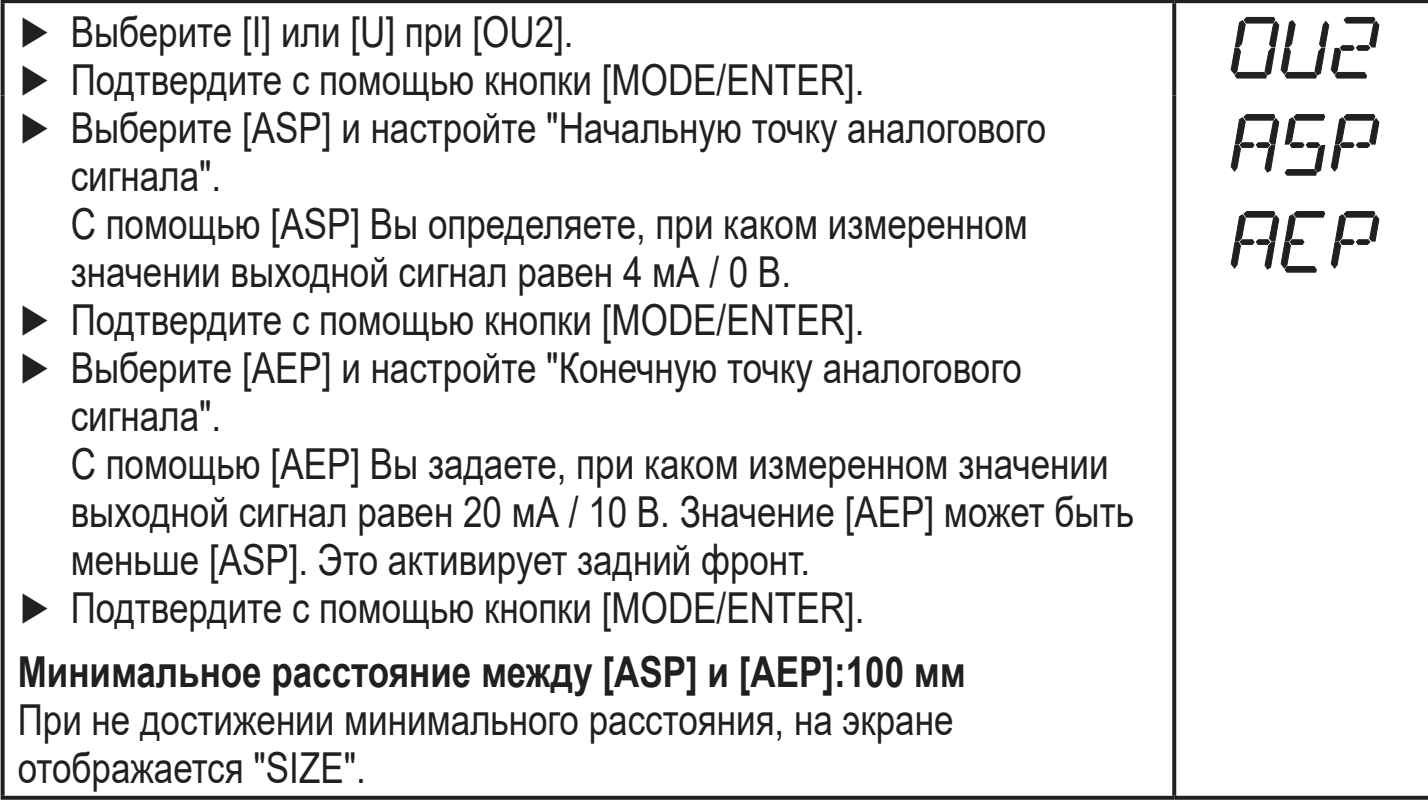

#### **Токовый выход 4... 20 мA**

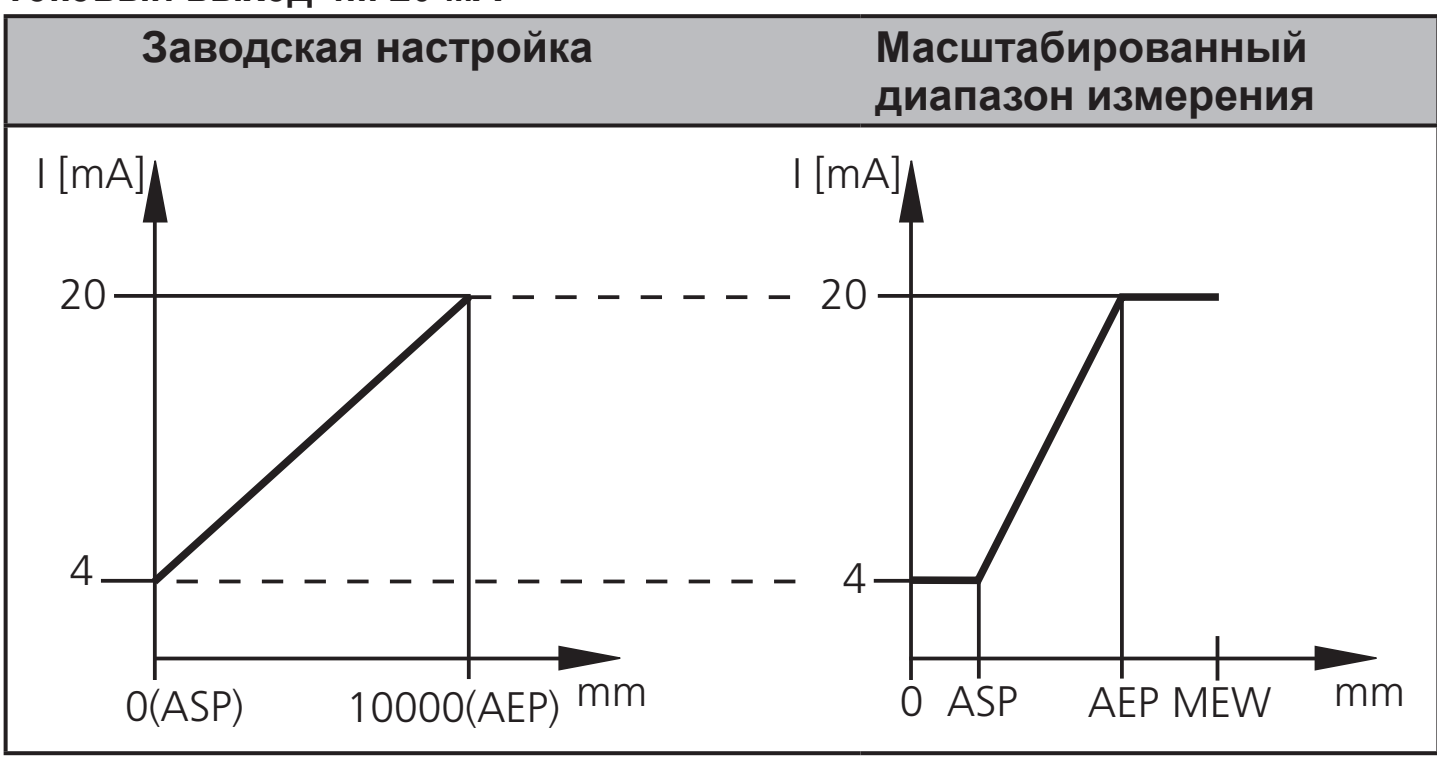

MEW = конечное значение диапазона измерения

В заданном диапазоне измерения выходной сигнал находится между 4 и 20 мA. На экране также отображаются неисправности:

слишком много света, или объект находится очень близко: 3.5 мA для переднего фронта ([ASP] < [AEP]), 20.5 мA для заднего фронта ([ASP] > [AEP]). Объект слишком далеко или отсутствует:

20.5 мA для нарастающего фронта;3.5 мA для спадающего фронта.

#### **Выход по напряжению 0 ... 10 В**

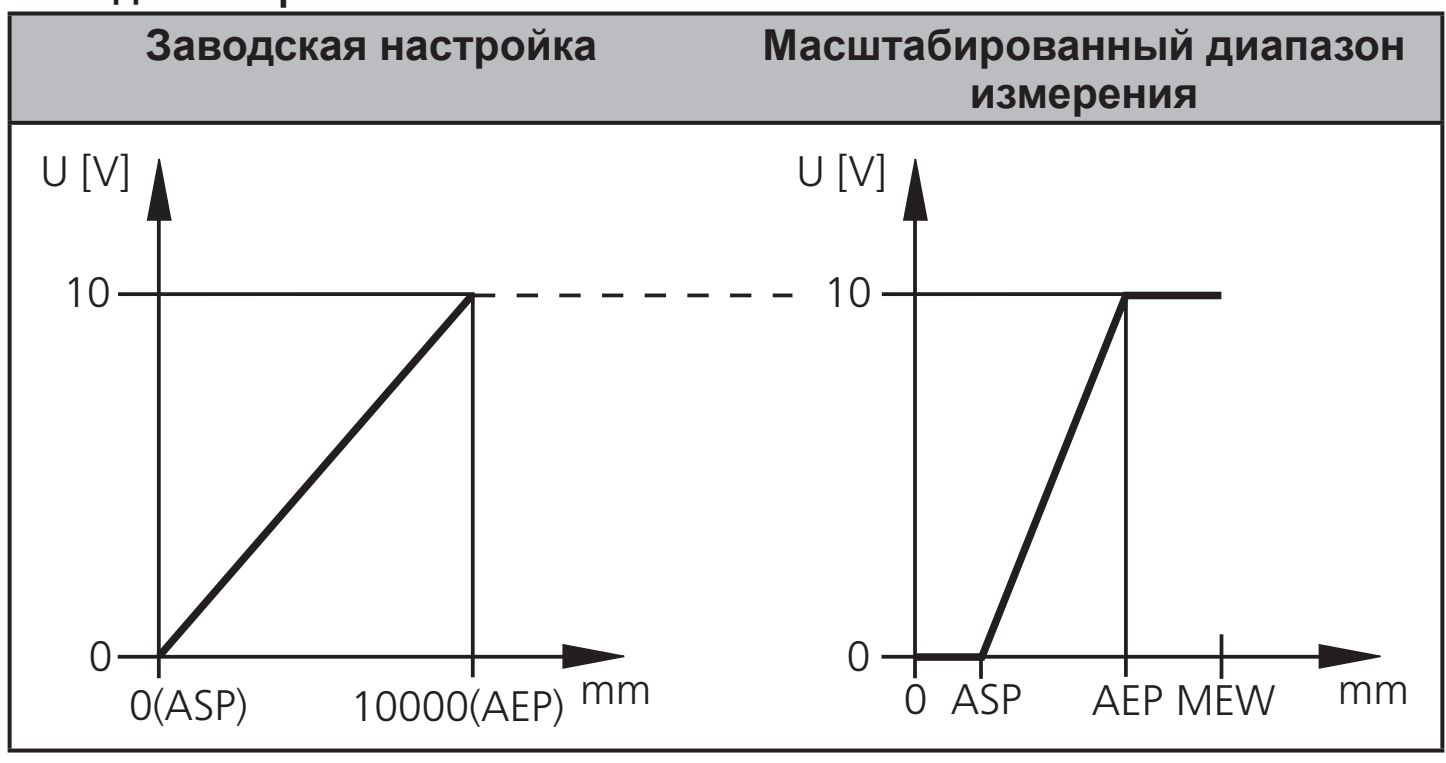

MEW = конечное значение диапазона измерения

В заданном диапазоне измерения выходной сигнал находится между 0 и 10 В.

## <span id="page-24-0"></span>**10.3 Процедура обучения**

#### **10.3.1 Настройка частоты отсчетов**

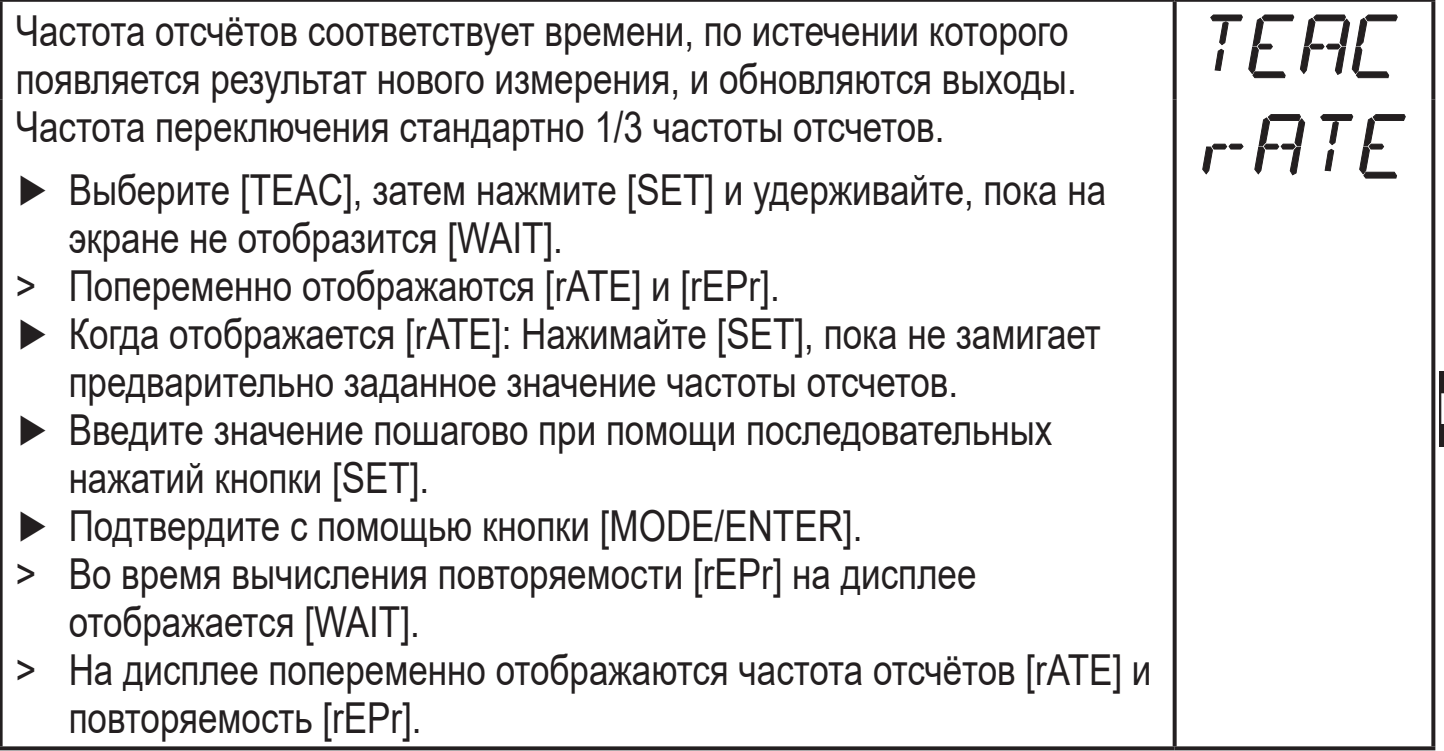

#### **10.3.2 Настройка повторяемости**

- ► Выберите [TEAC], затем нажмите [SET] и удерживайте, пока на экране не отобразится [WAIT].
- > Попеременно отображаются [rATE] и [rEPr].
- <span id="page-24-1"></span>► Когда [rEPr] отображается на экране: Нажимайте [SET] до тех пор, пока мигает предварительно заданное значение повторяемости.
- ► Введите значение пошагово при помощи последовательных нажатий кнопки [SET].
- ► Подтвердите с помощью кнопки [MODE/ENTER].
- > Во время вычисления частоты отсчётов [rATE] на дисплее отображается [WAIT].
- > На дисплее попеременно отображаются частота отсчётов [rATE] и повторяемость [rEPr].

TEAC<br>rEPr

#### <span id="page-25-0"></span>**10.3.3 Таблица повторяемости и точности**

#### **Значения для частоты отсчетов 50 Гц, максимальное внешнее освещение 40 кЛюкс\***

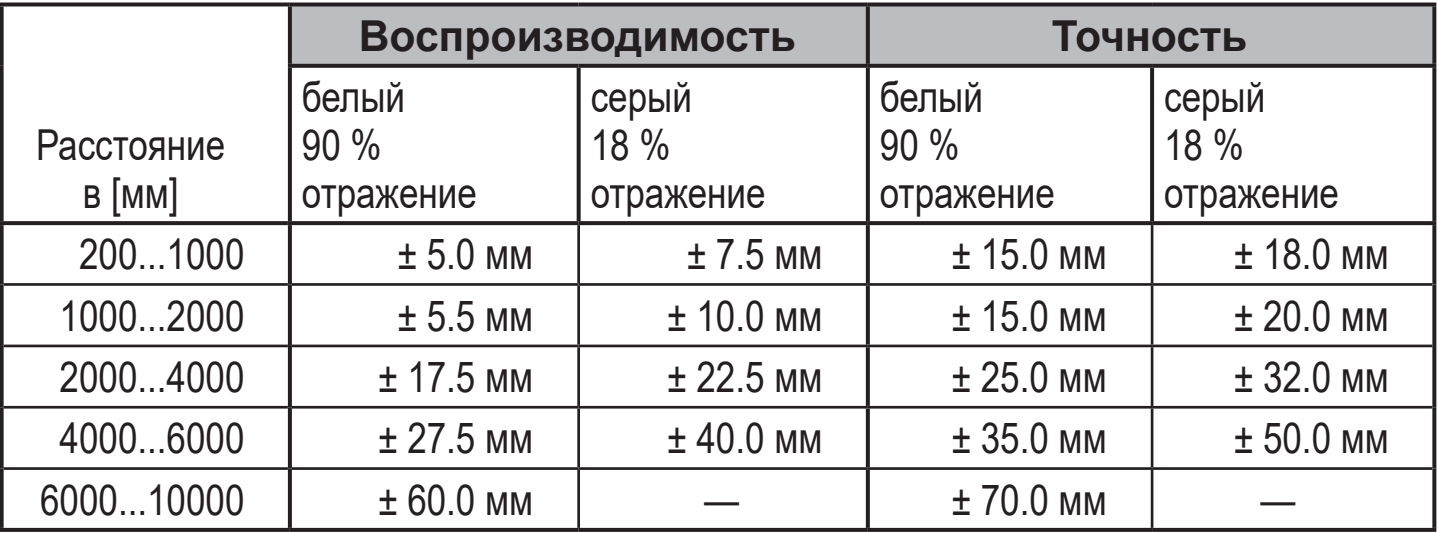

#### **Значения для частоты отсчетов 50 Гц, внешнее освещение 40...100 кЛюкс\***

<span id="page-25-1"></span>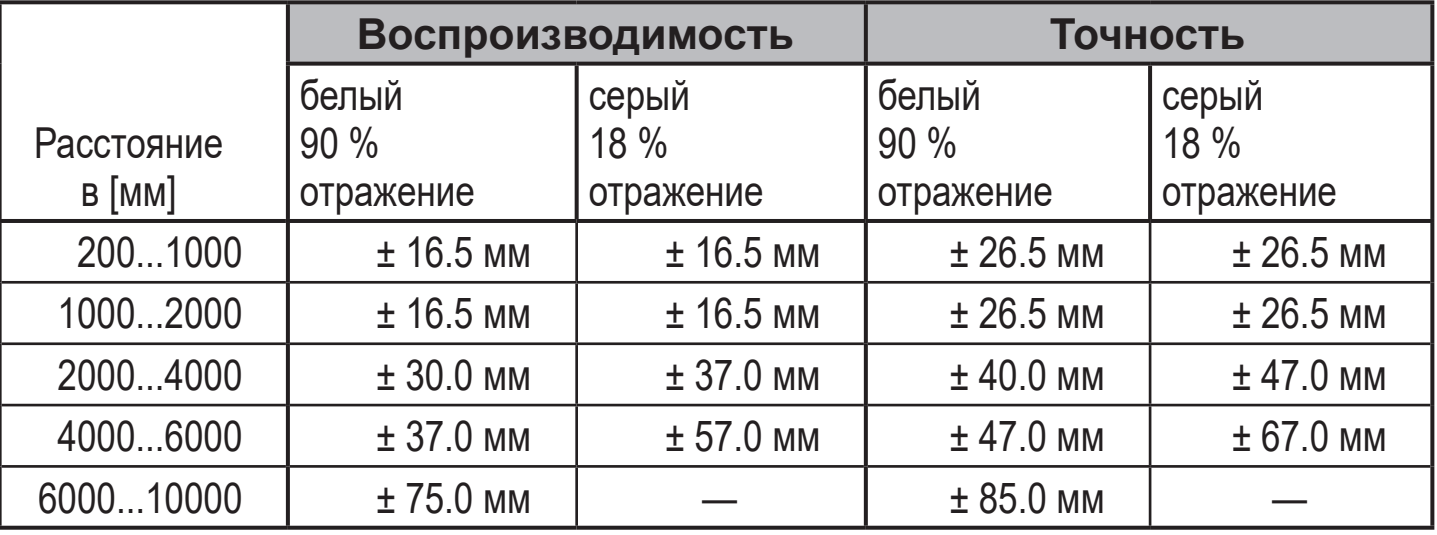

#### **Значения для частоты отсчетов 1 Гц, максимальное внешнее освещение 40 кЛюкс\***

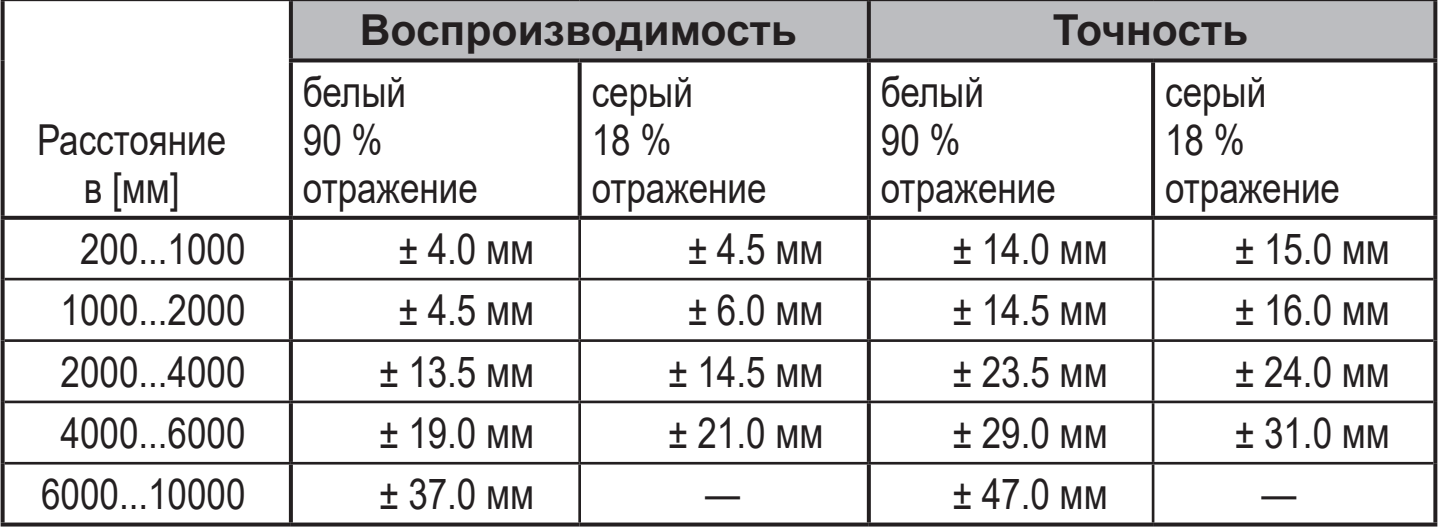

#### <span id="page-26-0"></span>**Значения для частоты отсчетов 1 Гц, внешнее освещение 40...100 кЛюкс\***

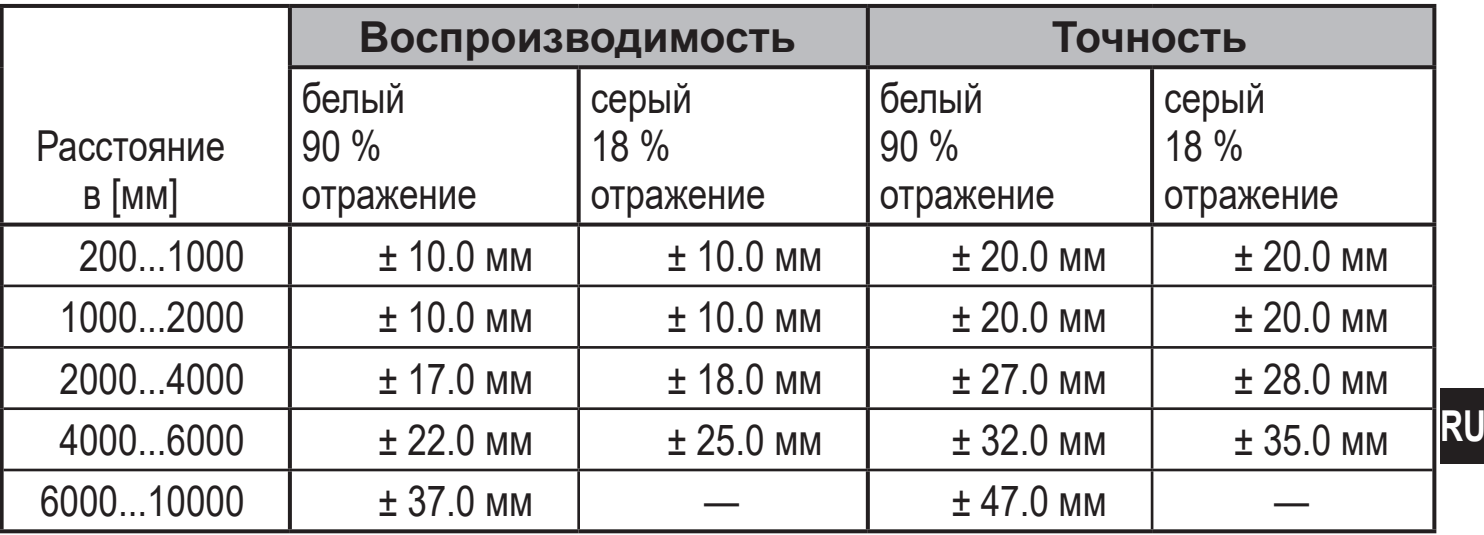

\*Диапазон для черного объекта (6 % отражение) ≤ 4000 мм. Значения действительны при:

• постоянных условиях окружающей среды (23°C / 960 гПа)

• только после 10 минут подачи питания на прибор

### **10.4 Расширенные функции**

 $\mathring{\mathbb{1}}$ 

#### **10.4.1 Настройка времени задержки переключаемых выходов**

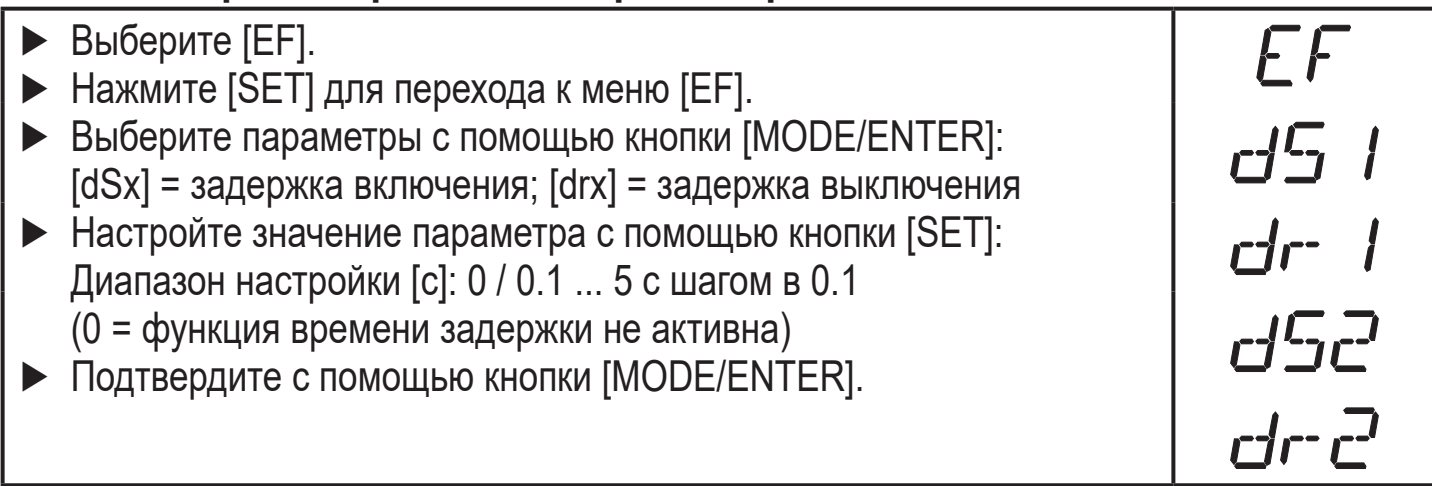

#### <span id="page-26-2"></span><span id="page-26-1"></span>**10.4.2 Настройка времени подавления ошибки для коммутационных выходов / аналогового выхода**

► Выберите [EF]. ► Нажмите [SET] для перехода в меню [EF]. ► Выберите [dFo] (ранее: [dAP]). ► Настройте значение параметра с помощью кнопки [SET]: Диапазон настройки [с]: 0...0.1...0.2...0.5...1...2...5. ► Подтвердите с помощью кнопки [MODE/ENTER].

<span id="page-26-3"></span>При [dFo], ошибки типа "too much light/слишком много света" и "not enough light/недостаточно света" подавляются [\(→ 12.1 Индикация ошибки\)](#page-29-1).

### <span id="page-27-0"></span>**10.4.3 Сброс всех параметров и возвращение к заводской настройке**

 $rE5$ 

EF

 $\mathbb{Z}_{l,l}$ 

- ► Выберите [EF].
- ► Нажмите [SET] для перехода в меню [EF].
- ► Выберите [rES], затем нажмите кнопку [SET] и удерживайте ее, пока [----] не отобразится на экране.
- ► Подтвердите с помощью кнопки [MODE/ENTER].
- > Прибор переходит в режим измерения.

### **10.4.4 Отображение номера версии программного обеспечения**

- ► Выберите [EF].
- ► Нажмите [SET] для перехода в меню [EF].
- ► Выберите [SW], затем нажмите [SET].
- > Номер версии программного обеспечения отображается на экране.
- ► Нажмите [MODE/ENTER], чтобы вернуться в меню [EF].

# **11 IO-Link**

# **11.1 Общие сведения**

Прибор оснащен коммуникационным интерфейсом IO-Link, который для своего функционирования требует модуль с поддержкой IO-Link (IO-Link мастер).

<span id="page-27-1"></span>Интерфейс IO-Link обеспечивает прямой доступ к рабочим данным и диагностическим данным и дает возможность настроить параметры во время эксплуатации.

<span id="page-27-2"></span>Кроме того, коммуникация возможна через соединение "точка-точка" с помощью кабеля USB.

Более подробную информацию о IO-Link смотрите на www.ifm.com.

### **11.2 Информация по спецификации устройства**

Информация о IODD, необходимых для конфигурации прибора IO-Link и подробная информация о значениях датчика, диагностическая информация и параметры находятся в обзорной таблице на www.ifm.com.

### **11.3 Инструменты для настройки параметров**

Вся необходимая информация о программном и аппаратном обеспечении IO-Link находится на www.ifm.com.

# **11.4 Расширенные функции**

28 Благодаря IO-Link доступны расширенные функции и измеренные данные.

### <span id="page-28-0"></span>**11.4.1 Функция обучения**

Доступны следующие функции обучения:

- Обучение на заднем фоне
- Двухточечное обучение

Функции обучения подробно описаны в IODD.

### **11.4.2 Отражательная способность объекта**

Отражательная способность объекта отображается на дисплее и в виде значения рабочих данных (PDV).

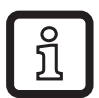

Отражательную способность можно, например, использовать для обнаружения загрязнения датчика.

# **12 Настройка / эксплуатация**

- ► Проверьте правильность функционирования прибора после установки, подключения и программирования.
- > При правильной настройке прибора отображается расстояние до объекта.

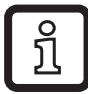

Срок работы лазерного диода: 50000 часов

# <span id="page-29-0"></span>**12.1 Индикация ошибки**

<span id="page-29-1"></span>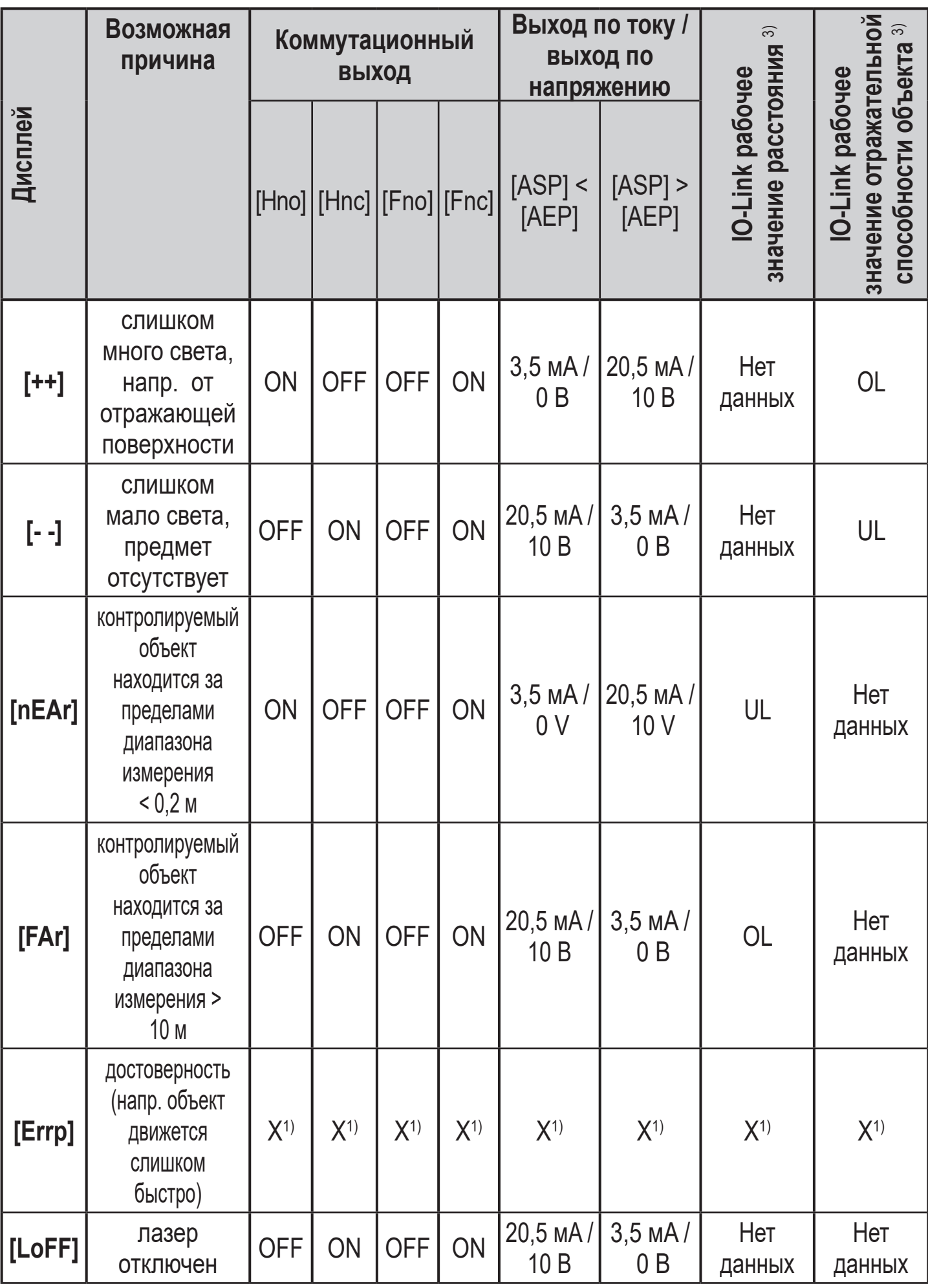

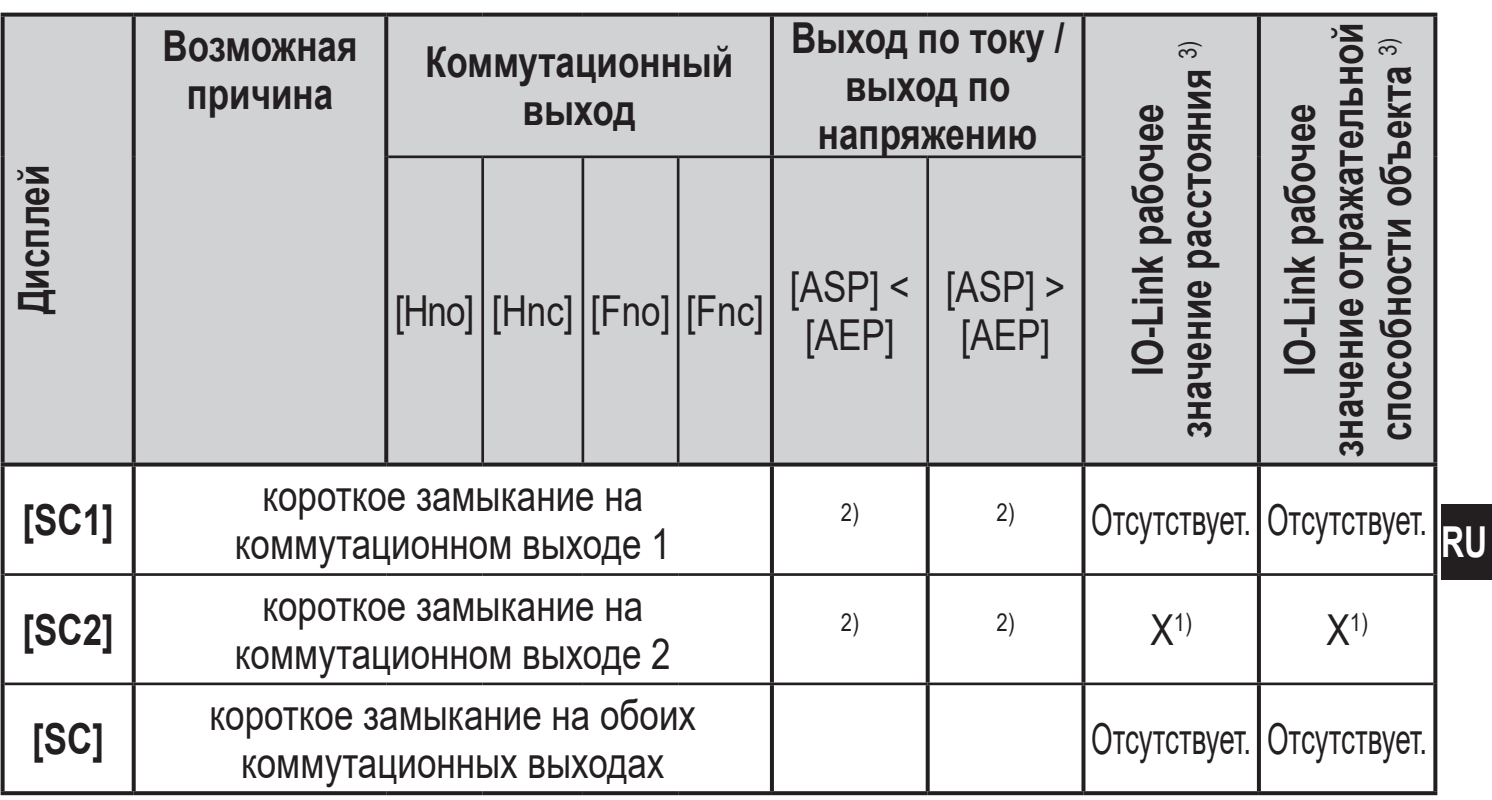

 $1)$ неизмененный

<sup>2)</sup> [SC1] или [SC] активны в случае, если выход 2 сконфигурирован как переключаемый выход.

3) См. IODD прибора

# <span id="page-31-0"></span>**13 Техническое обслуживание, ремонт и утилизация**

Ремонт устройства должен осуществлять только производитель.

- ► Линзы прибора необходимо оберегать от загрязнения.
- ► По окончании срока службы прибор следует утилизировать в соответствии с нормами и требованиями действующего законодательства.

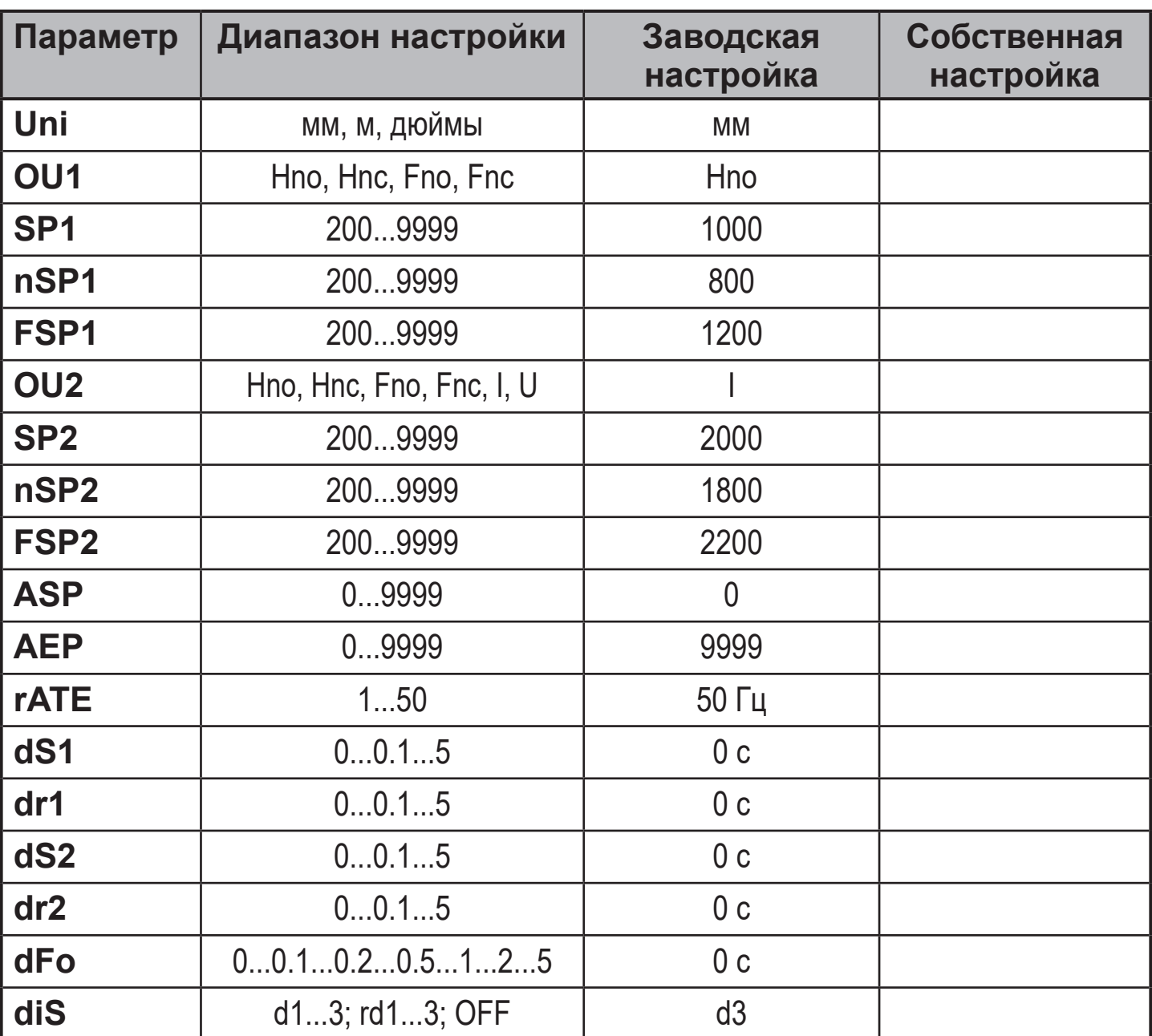

### **14 Заводская настройка**

<span id="page-31-1"></span>Техническая характеристика и дополнительная информация представлена на интернет-странице www.ifm.com